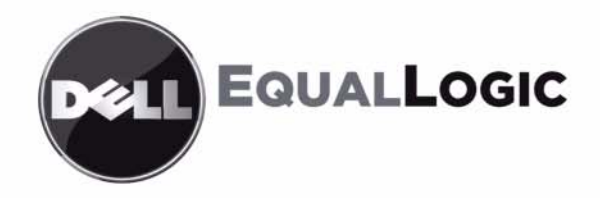

# **MATRICES DE STOCKAGE PS6010** Entretien du matériel

Copyright 2009 Dell, Inc. Tous droits réservés.

Dell est une marque de Dell, Inc.

EqualLogic est une marque déposée.

Toutes les marques et les marques déposées mentionnées dans ce document sont la propriété de leurs détenteurs respectifs.

Les informations contenues dans ce document sont sujettes à modification sans préavis.

Toute reproduction, sous quelque forme que ce soit, sans l'autorisation écrite de Dell est strictement interdite.

Novembre 2009

Numéro de pièce : 110-6032-FR-R1

# **Table des matières**

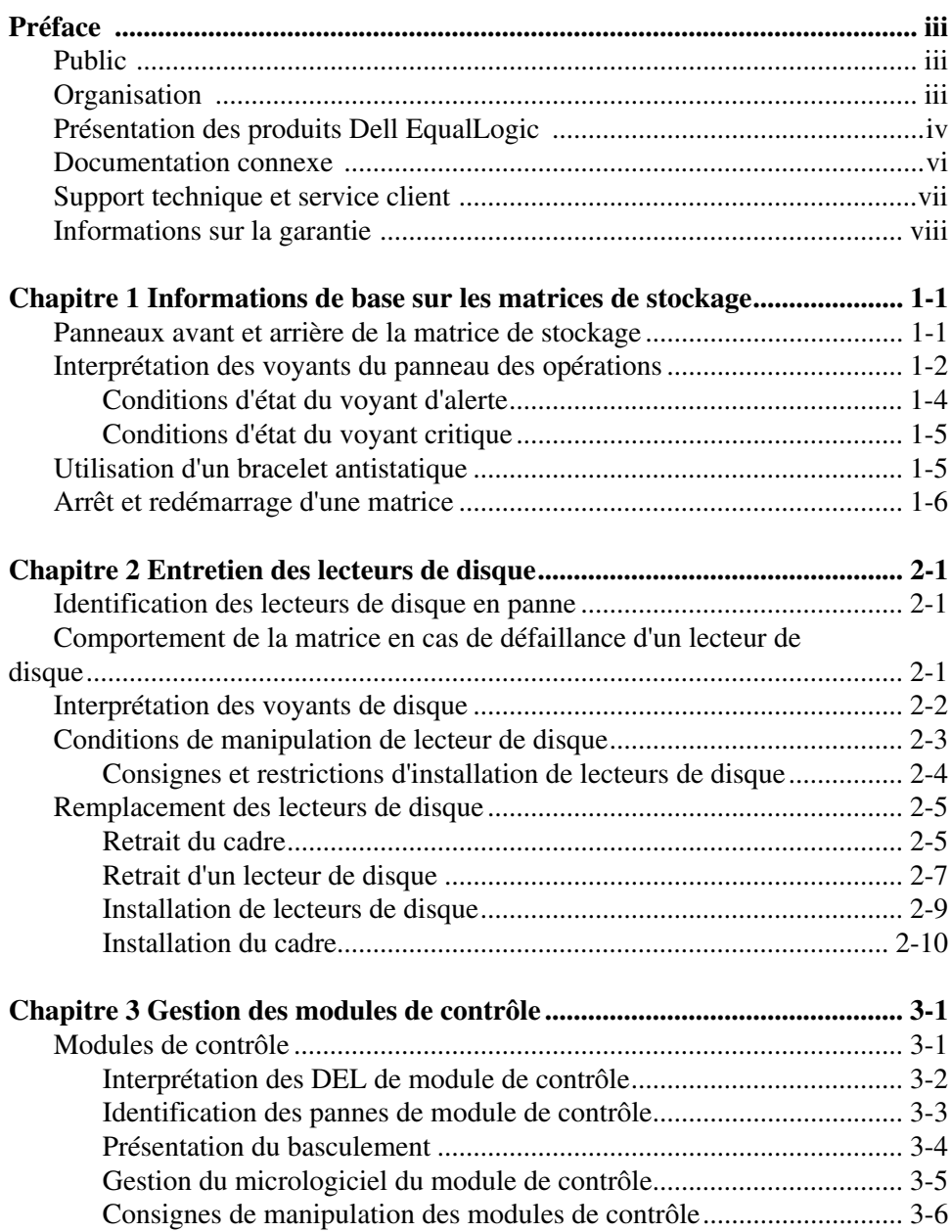

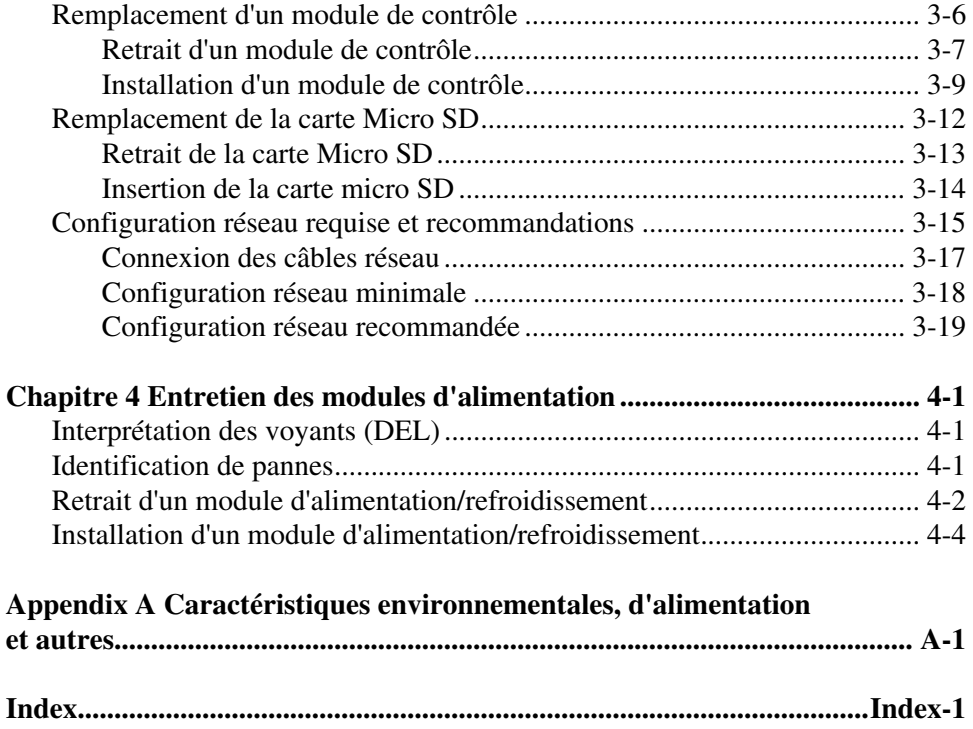

# <span id="page-4-0"></span>**Préface**

Ce manuel décrit la procédure d'entretien du matériel des matrices de stockage PS6010. Chaque matrice de stockage comporte des modules d'alimentation et de refroidissement enfichables à chaud, huit ou seize disques avec protection RAID, et un ou deux modules de contrôle enfichables à chaud.

Avec une ou plusieurs matrices de stockage PS Series, vous pouvez créer un groupe PS Series, c'est-à-dire un réseau de stockage SAN iSCSI, auto-géré, économique et facile à utiliser, quelle que soit sa taille.

# <span id="page-4-1"></span>**Public**

Ce manuel s'adresse aux administrateurs responsables de l'installation du matériel de la matrice PS6010. Les administrateurs n'ont *pas* besoin d'avoir une grande expérience en matière de réseaux et de systèmes de stockage. Cependant, il est utile de maîtriser les éléments suivants ;

- Concepts de base concernant les réseaux
- Environnement réseau actuel
- Configuration requise pour le stockage sur le disque de l'utilisateur
- Configurations RAID
- Gestion du stockage sur disque

**Remarque :** ce manuel propose des exemples d'utilisation des matrices PS Series dans certaines configurations réseau courantes, mais il ne fournit pas d'informations détaillées sur la configuration d'un réseau.

# <span id="page-4-2"></span>**Organisation**

Ce manuel est organisé comme suit ;

- Le Chapitre 1, *[Informations de base sur les matrices de stockage](#page-10-2)*, décrit les panneaux avant et arrière de la matrice de stockage, la signification des voyants (LED), l'utilisation d'un bracelet antistatique ainsi que l'arrêt et le redémarrage d'une matrice de stockage.
- Le Chapitre 2, *[Entretien des lecteurs de disque](#page-18-3)*, décrit l'installation et le retrait de disques.
- Le Chapitre 3, *[Gestion des modules de contrôle](#page-28-2)*, décrit comment installer et maintenir les modules de contrôle. Il présente également la meilleure méthode de connexion des câbles réseau aux modules de contrôle afin d'obtenir des performances et une disponibilité optimales.
- Le Chapitre 4, *[Entretien des modules d'alimentation](#page-48-3)*, décrit l'installation et le retrait des modules qui fournissent à la matrice l'alimentation et le refroidissement.
- L'Annexe A, *[Caractéristiques environnementales, d'alimentation et autres](#page-54-1)* détaille les caractéristiques d'une matrice PS6010.

# <span id="page-5-0"></span>**Présentation des produits Dell EqualLogic**

Merci de considérer les produits de stockage Dell EqualLogic™ PS Series. Nous espérons que vous trouverez les produits PS Series intuitifs et faciles à utiliser et gérer.

Les matrices PS Series optimisent les ressources en automatisant l'équilibrage des volumes et des réseaux. Par ailleurs, les matrices PS Series offrent un logiciel de gestion de matrice, un logiciel hôte et des mises à jour gratuites compréhensifs. Les fonctions et produits à valeur ajoutée suivants, qui s'intègrent aux matrices PS Series, sont disponibles sans frais supplémentaires :

### **Logiciels PS Series**

- Micrologiciel Installé sur chaque matrice, ce logiciel vous permet de gérer votre environnement de stockage et vous offre des fonctions comme la création d'instantanés de volume, de clones et de répliques, qui vous aideront à protéger les données hébergées sur les matrices à la suite d'une éventuelle erreur ou d'un sinistre.
- GUI de Gestionnaire de groupes : fournit une interface utilisateur graphique permettant de gérer la matrice
	- CLI de Gestionnaire de groupes : fournit une interface de ligne de commande permettant de gérer la matrice
- Utilitaire de transfert manuel (Manual Transfer Utility MTU) s'exécute sur les systèmes Windows et Linux et vous permet d'utiliser des supports physiques pour transférer de manière sure de grandes quantités de données à un partenaire de réplication, facilitant la réplication et empêchant la congestion du réseau.

#### **Logiciel hôte pour Windows**

- Outils d'intégration d'hôte :
	- Assistant Configuration à distance (Remote Setup Wizard RSW) : initialise les nouvelles matrices PS Series, configure les connexions hôte aux SAN PS Series et configure et gère le multi-acheminement.
	- MPIO DSM (Multipath I/O Device Specific Module Module spécifique aux périphériques E/S multichemins) : inclut un module conçu pour la connexion qui comprend l'équilibrage de charge réseau PS Series et facilite les connexions hôte aux volumes PS Series.
	- Services de prestataires VSS et VDS : permettent aux fournisseurs de logiciels de sauvegarde tiers d'effectuer des sauvegardes hors hôte.
	- ASM/ME (Auto-Snapshot Manager/Microsoft Edition Gestionnaire d'instantanés automatiques/Édition Microsoft) : fournit une protection SAN point dans le temps des données d'application à l'aide d'instantanés, clones et répliques PS Series des applications prises en charge telles que SQL Server, Exchange Server, Hyper-V et les partages de fichiers NTFS.
- SANHQ (SAN HeadQuarters) : fournit un contrôle centralisé, une analyse historique des tendances et des rapports d'événements pour plusieurs groupes PS Series.

#### **Logiciel hôte pour VMware**

- Adaptateur de stockage pour SRM (Site Recovery Manager Gestionnaire de restauration de site) : permet à SRM de comprendre et de reconnaître la réplication PS Series pour une intégration SRM complète.
- ASM/VE (Auto-Snapshot Manager/VMware Edition Gestionnaire d'instantanés automatiques/Édition VMware) : s'intègre à VMware Virtual Center et aux instantanés PS Series pour permettre aux administrateurs d'activer la protection Smart Copy des dossiers Virtual Center, des magasins de données et des machines virtuelles.

À l'attention des clients actuels : il se peut que vous n'utilisiez pas les dernières versions des outils et logiciels mentionnés ci-dessus. Si la garantie ou les contrats de support de votre matrice PS Series sont encore valides, vous avez le droit d'obtenir les dernières mises à jour et versions au fur et à mesure de leur mise sur le marché.

# <span id="page-7-0"></span>**Documentation connexe**

Pour en savoir plus sur les matrices PS Series, les groupes, les volumes, le logiciel de matrice et le logiciel hôte, reportez-vous à la documentation suivante :

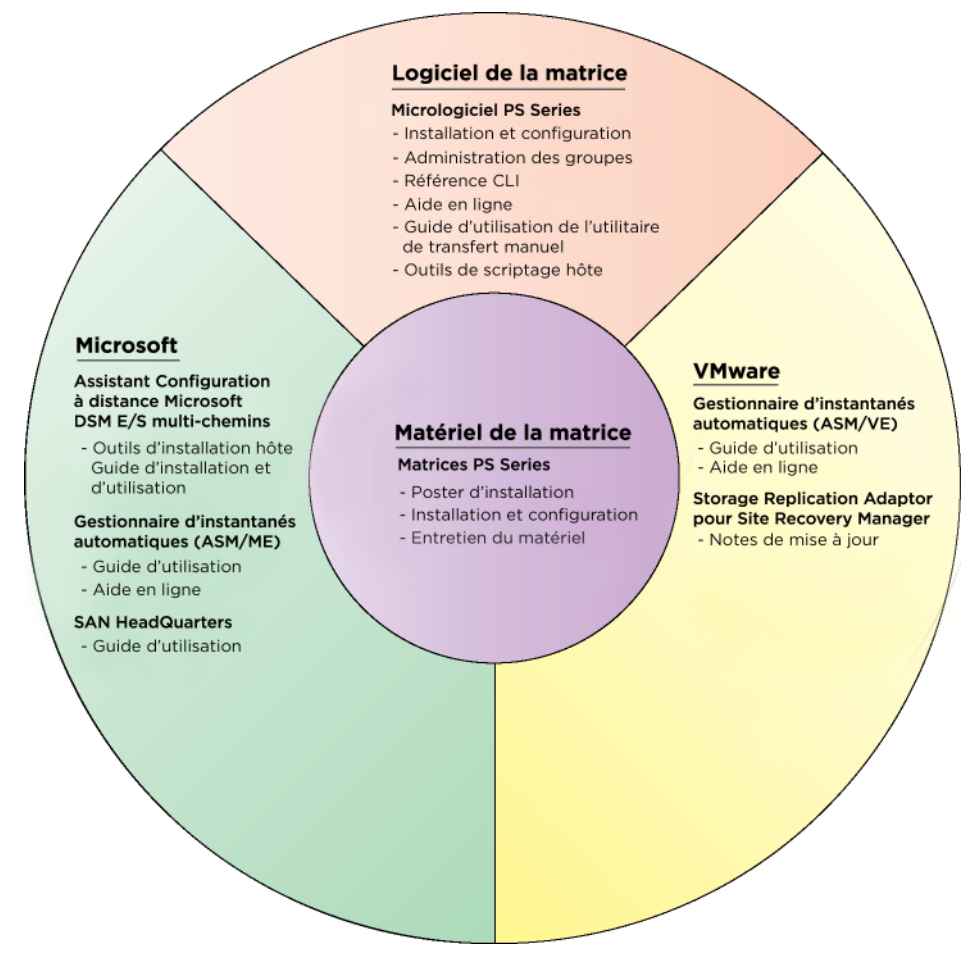

# <span id="page-8-0"></span>**Support technique et service client**

Le service de support Dell est à votre disposition pour répondre à vos questions concernant les matrices SAN PS Series. Munissez-vous de votre code de service express avant de contacter le support technique. Le code permet au système d'assistance téléphonique automatisé de Dell de diriger votre appel plus efficacement.

### **Contacter Dell**

Dell propose plusieurs options de support et d'entretien en ligne et par téléphone. Leur disponibilité variant d'un pays à l'autre, il est possible que certains services ne soient pas proposés dans votre région.

Aux États-Unis appelez le 800-945-3355.

**Remarque :** si vous ne disposez pas d'une connexion Internet, vous pouvez utiliser les coordonnées figurant sur votre preuve d'achat, votre bordereau de livraison, votre facture ou encore sur le catalogue des produits Dell.

Suivez la procédure ci-dessous pour contacter Dell afin d'acheter des produits, recevoir une assistance technique ou résoudre un problème lié au service clients :

- 1. Rendez-vous sur le site support.dell.com.
- 2. Sélectionnez l'option appropriée dans le menu déroulant Choose A Country/ Region (Choisissez un pays ou une région) situé au bas de la page.
- 3. Cliquez sur Contactez- nous à gauche de la page.
- 4. Sélectionnez le lien de service ou de support approprié en fonction de vos besoins.
- 5. Pour contacter Dell, sélectionnez la méthode qui vous convient le mieux.

### **Services en ligne**

Pour en savoir plus sur les produits et les services Dell, visitez les sites Web suivants ;

- www.dell.com
- www.dell.com/ap/ (région Asie/Pacifique uniquement)
- www.dell.com/jp (Japon uniquement)
- www.euro.dell.com (Europe uniquement)
- www.dell.com/la (pays d'Amérique latine)
- www.dell.ca (Canada uniquement)

Vous pouvez contacter l'assistance technique Dell à partir des sites Web suivants ;

- support.dell.com
- support.dell.com/EqualLogic
- support.jp.dell.com (Japon uniquement)
- support.euro.dell.com (Europe uniquement)

# <span id="page-9-0"></span>**Informations sur la garantie**

La garantie de la matrice PS6010 est incluse dans le carton d'emballage. Pour plus d'informations sur l'enregistrement d'une garantie, visitez le site support.dell.com/EqualLogic.

# <span id="page-10-2"></span><span id="page-10-0"></span>**1 Informations de base sur les matrices de stockage**

Ce chapitre fournit des informations de base sur les matrices de stockage PS6010.

## <span id="page-10-1"></span>**Panneaux avant et arrière de la matrice de stockage**

<span id="page-10-5"></span>Vous trouverez une illustration du cadre d'une matrice dans la [Figure 1-1](#page-10-3) et la [Figure 1-2](#page-10-4).

<span id="page-10-3"></span>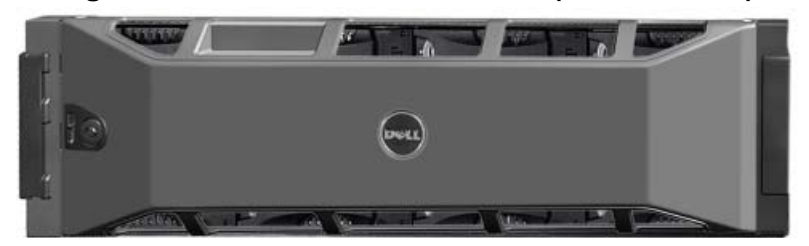

**Figure 1-1 : Panneau avant PS6010 (avec le cadre)**

<span id="page-10-4"></span>**Figure 1-2 : Panneau avant PS6010 (avec le cadre)**

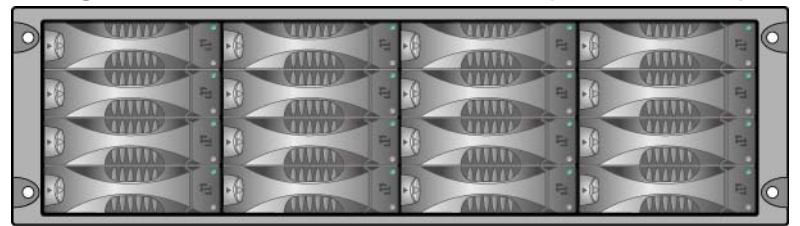

Les lecteurs de disque sont accessibles depuis l'avant, une fois le cadre retiré. Reportez-vous au [Chapitre](#page-18-3) 2 pour plus d'informations sur les lecteurs de disques.

Les composants à l'arrière d'une matrice PS6010 sont affichés dans la [Figure 1-3](#page-11-1) et décrits dans le [Tableau](#page-11-2) 1-1.

<span id="page-11-6"></span><span id="page-11-3"></span><span id="page-11-1"></span>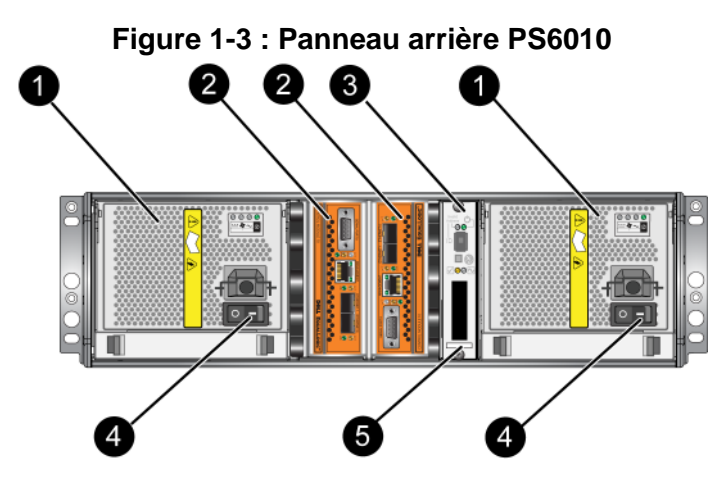

**Tableau 1-1 : Description détaillée du panneau arrière**

<span id="page-11-2"></span>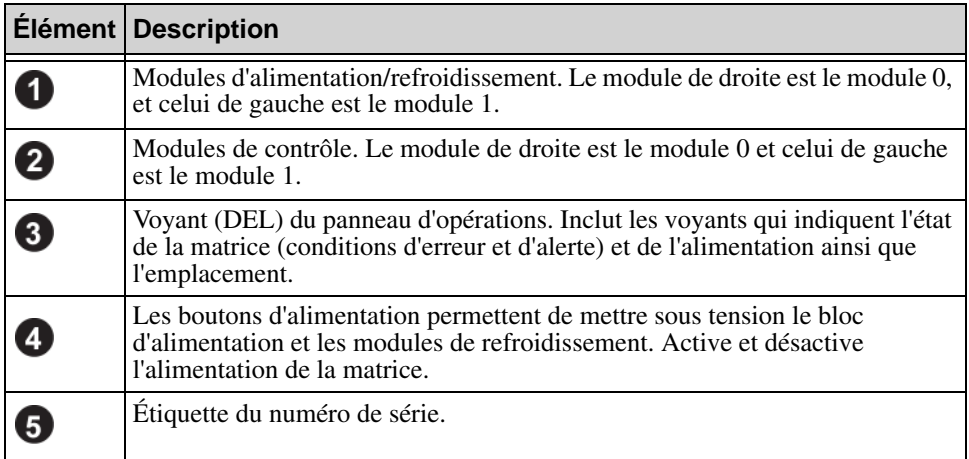

# <span id="page-11-4"></span><span id="page-11-0"></span>**Interprétation des voyants du panneau des opérations**

<span id="page-11-7"></span>Le panneau des opérations permet de surveiller les composants matériels de la matrice. Bien que ce panneau ne soit pas redondant, la matrice peut continuer de fonctionner s'il tombe en panne. Contactez le support technique de votre matrice pour plus d'informations sur l'entretien du panneau des opérations.

<span id="page-11-5"></span>La [Figure 1-4](#page-12-0) illustre les différent voyants du panneau des opérations, qui vous signalent les erreurs et les conditions exigeant une intervention. Le [Tableau](#page-12-1) 1-2 décrit les voyants. Rapportez tout problème grave au prestataire de services de la matrice.

<span id="page-12-0"></span>Pour plus d'informations sur les autres voyants de la matrice, consultez les sections *[Interprétation des voyants de disque](#page-19-1)*, à la page 2-2, *[Interprétation des](#page-29-1)  [DEL de module de contrôle](#page-29-1)*, à la page 3-2 et *[Interprétation des voyants \(DEL\)](#page-48-4)*, [à la page 4-1](#page-48-4).

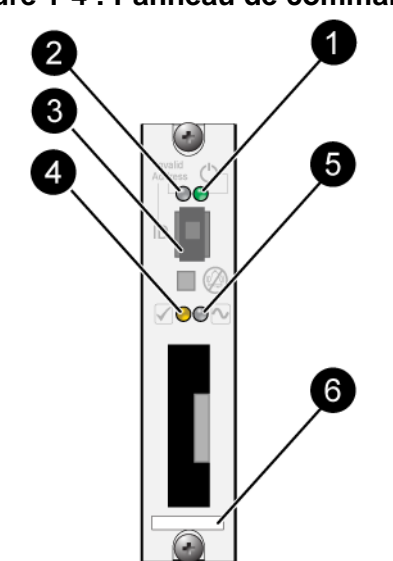

**Figure 1-4 : Panneau de commande** 

**Tableau 1-2 : Description du panneau de commande** 

<span id="page-12-1"></span>

| Légende | <b>Élément</b>                          | <b>Couleur</b>       | <b>Description</b>                                                                   |
|---------|-----------------------------------------|----------------------|--------------------------------------------------------------------------------------|
|         | Voyant<br>d'alimentation                | Éteint               | Aucune alimentation.                                                                 |
|         |                                         | Vert                 | Alimentation.                                                                        |
|         | Voyant de<br>localisation de<br>matrice | Éteint               | Aucune alimentation ou<br>fonctionnement normal.                                     |
|         |                                         | Orange<br>clignotant | L'administrateur a activé la fonction<br>de localisation de la matrice.              |
|         | Interrupteur<br>d'identification        | S/O                  | Non utilisé.                                                                         |
|         | Voyant de condition<br>d'avertissement  | Éteint               | Aucune alimentation ou<br>fonctionnement normal.                                     |
|         |                                         | Orange<br>clignotant | Reportez-vous à la Figure<br>Conditions d'état du voyant d'alerte,<br>à la page 1-4. |

| Légende | <b>Élément</b>                           | <b>Couleur</b>       | <b>Description</b>                                                                                                    |
|---------|------------------------------------------|----------------------|----------------------------------------------------------------------------------------------------|
| .5      | Voyant de condition<br>d'erreur critique | Éteint               | Aucune alimentation ou<br>fonctionnement normal.                                                                                                    |
|         |                                          | Orange<br>clignotant | Reportez-vous à la section<br>Conditions d'état du voyant critique,<br>$\lambda$ la page 1-5.                                                                                |
| 6       | Étiquette de numéro<br>de série          | S/O                  | Cette étiquette indique le numéro de<br>série de votre matrice. Si vous<br>contactez votre prestataire de<br>services PS Series, vous devrez<br>peut-être fournir ce numéro. |

<span id="page-13-1"></span>**Tableau 1-2 : Description du panneau de commande (Suite)**

### <span id="page-13-0"></span>**Conditions d'état du voyant d'alerte**

Lorsque le voyant d'alerte est orange clignotant, il s'agit d'au moins une des situations suivantes :

- Le système RAID est dégradé mais fonctionne encore.
- Le système RAID (niveau du volume) a perdu des blocs.
- La température du composant a presque atteint une limite.
- Le ventilateur est en panne ou la vitesse TR/M du ventilateur a excédé sa limite.
- Le bloc d'alimentation n'est pas installé ou alimenté.
- Il reste moins de 72 heures de charge à la batterie du cache.
- Seul un module de contrôle est installé ou le module de contrôle a basculé après une panne.
- La RAM du module de contrôle est insuffisante.
- Le module de contrôle actif et le module de contrôle secondaire sont en cours de synchronisation.
- Aucune communication entre les modules de contrôle.
- Le disque de secours installé ne peut pas remplacer un disque de système RAID, car sa capacité n'est pas suffisante.
- Un composant matériel non critique est tombé en panne.
- La batterie de l'horloge temps réel est presque épuisée.

### <span id="page-14-0"></span>**Conditions d'état du voyant critique**

Lorsque le voyant critique est orange clignotant, il s'agit d'au moins une des situations suivantes :

- RAID en panne.
- La table des blocs perdus est saturée.
- La température excède sa limite supérieure ou inférieure.
- La mémoire cache du module de contrôle a perdu des données.
- Un module de refroidissement n'est pas installé.
- Les deux ventilateurs d'un module de refroidissement sont tombés en panne.
- La température de la batterie du cache est trop élevée pour charger la batterie.
- La pile bouton de la NVRAM est tombée en panne.
- La mémoire cache contient des données qui n'appartiennent à aucun des disques installés.
- Il existe plus d'un système RAID correct dans la matrice.
- Les modèles des modules de contrôle sont différents.
- Un composant matériel critique est tombé en panne.
- Le panneau des opérations est en panne ou il n'est pas installé.
- Le processeur du boîtier de stockage qui surveille les composants de la matrice a subi une panne.

# <span id="page-14-2"></span><span id="page-14-1"></span>**Utilisation d'un bracelet antistatique**

<span id="page-14-4"></span><span id="page-14-3"></span>Lors de la manipulation du châssis de la matrice, des disques ou des modules de contrôle, assurez-vous de porter un équipement de protection contre les décharges électrostatiques.

Un bracelet antistatique vous est fourni.

Pour utiliser le bracelet ;

1. Connectez la partie métallique du cordon à l'embout de l'élastique. Reportez-vous à la [Figure 1-5](#page-15-1).

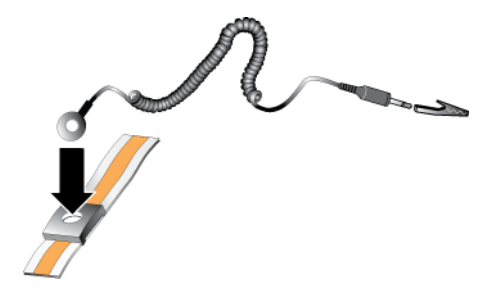

#### <span id="page-15-1"></span>**Figure 1-5 : Utilisation d'un bracelet antistatique**

- 2. Ajustez étroitement le bracelet à votre poignet.
- 3. Connectez la fiche-banane à la terre, ou fixez-la sur une pince crocodile et connectez cette pince à un dispositif mis à la terre, comme un tapis antistatique ou le cadre en métal d'un équipement mis à la terre.

# <span id="page-15-2"></span><span id="page-15-0"></span>**Arrêt et redémarrage d'une matrice**

<span id="page-15-3"></span>Les matrices comportent des disques redondants enfichables à chaud, des blocs d'alimentation ainsi que des modules de contrôle (dans une configuration à deux modules de contrôle). Un composant redondant peut être retiré de la matrice sans nuire au fonctionnement de celle si un autre composant opérationnel est disponible. Dans le cas contraire, il est recommandé d'arrêter correctement la matrice et de la mettre hors tension avant de retirer un composant.

- **Remarque :** lorsqu'une matrice est arrêtée, tous les volumes comportant des données sont mis hors ligne jusqu'au redémarrage correct de la matrice. Ceci peut avoir un impact sur les initiateurs connectés aux volumes.
- 1. Effectuez l'une des opérations suivantes ;
	- Utilisez telnet ou SSH pour vous connecter à une adresse IP opérationnelle affectée à une interface réseau sur la matrice. Ne vous connectez pas à l'adresse IP du groupe.
	- Utilisez le câble simulateur de modem fourni avec la matrice pour connecter le port série 0 du module de contrôle actif (voyant ACT vert) à une console ou à un ordinateur exécutant un émulateur de terminal.

Assurez-vous que les caractéristiques de ligne de série sont comme suit :

- 9 600 bauds
- Un bit d'arrêt
- Aucune parité
- 8 bits de données
- Aucun contrôle de flux
- 2. Ouvrez un compte en lecture-écriture, par exemple le compte grpadmin.
- 3. Entrez la commande shutdown (fermer), comme indiqué ci-après.

```
login : grpadmin
Password :
            Welcome to Group Manager
         Copyright 2001-2008 Dell, Inc. 
group1> shutdown
```
Si vous utilisez une connexion série pour arrêter une matrice de stockage, mettre le système hors tension lorsque le message « press any key » (appuyez sur une touche) apparaît ne présente aucun danger. (Cela permet de redémarrer les deux modules de contrôle. )

Si vous utilisez une connexion réseau, la session sera interrompue avant l'arrêt complet de la matrice. Avant de mettre la matrice de stockage hors tension, vérifiez que le voyant CACT sur chaque module de contrôle est éteint.

Une fois l'entretien effectué, vous pouvez mettre la matrice de stockage sous tension. Le membre et les volumes seront mis en ligne après le redémarrage de la matrice de stockage.

# <span id="page-18-3"></span><span id="page-18-0"></span>**2 Entretien des lecteurs de disque**

<span id="page-18-6"></span>La matrice inclut jusqu'à 16 lecteurs de disque enfichables à chaud SAS (Serial Attached SCSI) ou SATA (ATA Série). Les rubriques d'entretien de lecteur de disque s'appliquent aux lecteurs de disque SAS et SATA.

# <span id="page-18-1"></span>**Identification des lecteurs de disque en panne**

<span id="page-18-5"></span>Une panne de disque est signalée par les éléments suivants ;

- Voyants sur le lecteur de disque. Reportez-vous à la section *[Interprétation des](#page-19-0)  [voyants de disque](#page-19-0)*, à la page 2-2.
- Un message de la console, du journal d'événements ou du panneau Alarms (Alarmes) de l'interface GUI de Group Manager (Gestionnaire de groupes) indique une panne de lecteur de disque.
- La fenêtre d'interface (GUI) des disques membres ou la commande d'interface de ligne de commande (CLI) member select show disks signale une panne de lecteur de disque.

### <span id="page-18-2"></span>**Comportement de la matrice en cas de défaillance d'un lecteur de disque**

<span id="page-18-4"></span>La façon dont une matrice de stockage gère une panne de lecteur varie selon que vous disposez ou non d'un lecteur de remplacement disponible, et selon que l'ensemble RAID contenant le disque défectueux est dégradé ou non.

Par exemple ;

- Si un lecteur de disque de rechange est disponible, il remplace automatiquement le lecteur défectueux. Le niveau de performances est rétabli une fois la reconstruction terminée.
- Si aucun lecteur de remplacement n'est disponible et que le disque défectueux figure dans un ensemble RAID n'ayant jamais connu de panne de disque, l'ensemble RAID passe à l'état Dégradé. Cela peut entraîner une baisse des performances.
- Si aucun lecteur de disque de remplacement n'est disponible et que le disque défectueux figure dans un ensemble RAID déjà à l'état Dégradé, vous risquez de perdre des données et de devoir les restaurer à partir d'une sauvegarde.
- Si un lecteur de disque tombe en panne, ne le retirez pas et ne le réinstallez pas dans la matrice. Il doit être remplacé.

# <span id="page-19-1"></span><span id="page-19-0"></span>**Interprétation des voyants de disque**

La [Figure](#page-19-2) 2-1 illustre l'orientation et la numérotation des lecteurs de disque dans la matrice.

#### <span id="page-19-6"></span>**Figure 2-1 : Numérotation des lecteurs de disque**

<span id="page-19-2"></span>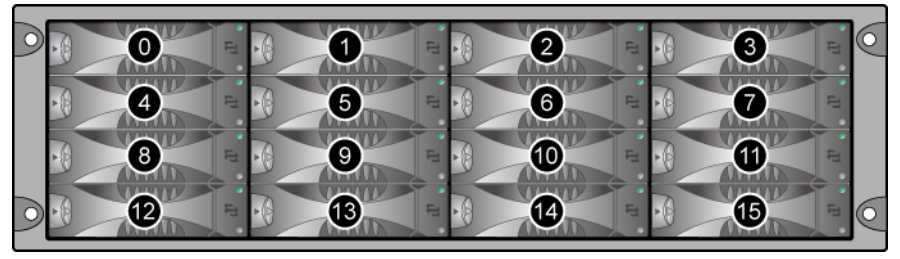

<span id="page-19-3"></span>Les composants d'un lecteur de disque sont illustrés à la [Figure](#page-19-3) 2-2 et décrits dans le [Tableau](#page-19-4) 2-1.

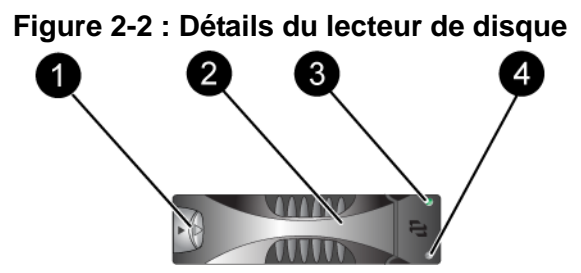

<span id="page-19-5"></span>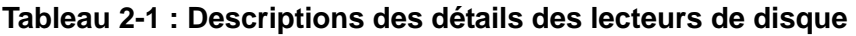

<span id="page-19-4"></span>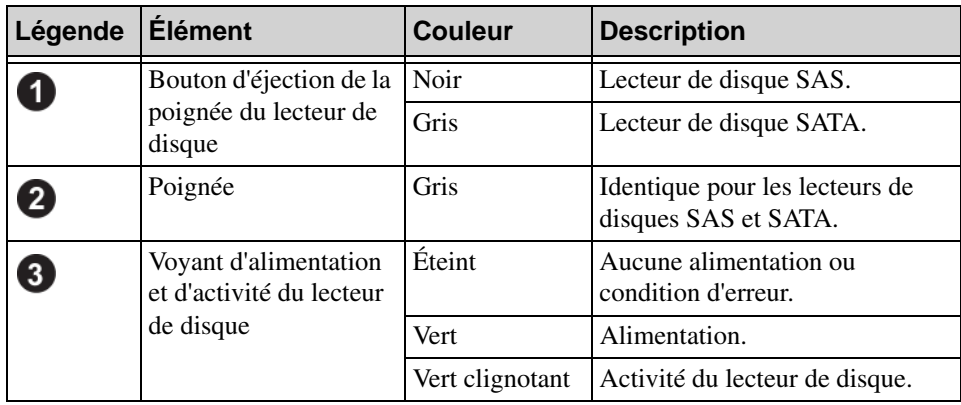

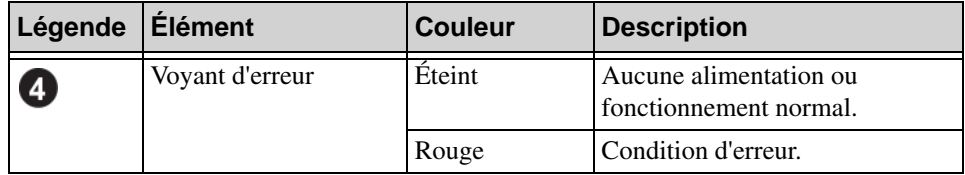

#### **Tableau 2-1 : Descriptions des détails des lecteurs de disque (Suite)**

# <span id="page-20-0"></span>**Conditions de manipulation de lecteur de disque**

<span id="page-20-1"></span>Manipulez les lecteurs de disque de la manière suivante :

- **Entreposez les lecteurs de manière appropriée.** Stockez les lecteurs de disque de rechange dans leur emballage d'origine. N'empilez pas les lecteurs et ne placez aucun objet dessus.
- **Protégez les lecteurs de disque contre les décharges électrostatiques.**  À moins qu'un lecteur de disque soit protégé contre les décharges électrostatiques, portez un bracelet antistatique lors de sa manipulation. Reportez-vous à la section *[Utilisation d'un bracelet antistatique](#page-14-2)*, à la page 1- [5.](#page-14-2)
- **Manipulez les lecteurs de disque soigneusement.** Tenez un lecteur de disque uniquement par la partie en plastique du support ou par la poignée. Ne faites pas tomber le lecteur de disque, ne le secouez pas et n'essayez pas de l'insérer de force dans un logement.
- **Vérifiez que les lecteurs de disque sont à température ambiante avant de les installer.** Par exemple, attendez une nuit entière avant d'installer le disque dans une matrice.
- **Ne laissez aucun emplacement de lecteur de disque vide.** Chaque emplacement de lecteur de disque d'une matrice doit contenir un ensemble de disques ou un support vierge. L'utilisation d'une matrice alors qu'un emplacement de lecteur de disque est vide annulera votre garantie et votre contrat de support.
- **Ne retirez pas un lecteur de disque fonctionnel (autre qu'un disque de rechange) de la matrice.** Si le lecteur n'est pas un lecteur de rechange, le set RAID peut se dégrader. Si vous retirez un lecteur de disque de rechange, remplacez-le dès que possible.
- Ne retirez pas un lecteur de disque de son support. Cette action annulerait votre garantie et votre contrat de support.

• **Conservez le matériel d'expédition.** Si un lecteur de disque tombe en panne, retournez-le au support technique de la matrice dans son emballage d'origine. L'envoi de lecteurs de disque dans un emballage non conforme risque d'entraîner l'annulation de votre garantie.

#### <span id="page-21-0"></span>**Consignes et restrictions d'installation de lecteurs de disque**

- Pour une disponibilité maximale, remplacez dès que possible un lecteur de disque en panne.
- Installez toujours dans une matrice des lecteurs de disque ayant les mêmes capacité, vitesse de lecture et vitesse de rotation. La couleur du bouton d'éjection indique le type du lecteur de disque (noir pour SAS et gris pour SATA).
- Vérifiez que le lecteur de disque est orienté dans la position illustrée à la [Figure 2-1](#page-19-2), le bouton d'éjection vers la gauche.
- Vous pouvez utiliser des lecteurs de disque de différentes tailles dans une matrice. Cependant, le lecteur de disque le plus petit de la matrice déterminera l'espace disponible sur chaque disque. Par exemple, si le plus petit fait 400 Go, l'espace disponible utilisable sur chaque lecteur de disque sera limité à 400 Go.
- Veillez à insérer complètement le lecteur de disque dans le châssis avant d'actionner la poignée.
- Lorsqu'il est correctement installé, un lecteur de disque est aligné avec la partie avant de la matrice. Si le lecteur de disque dépasse de la matrice, réinstallez-le.
- Après l'installation, vérifiez que le voyant d'alimentation du lecteur de disque (en haut) est vert ou vert et clignotant.
- Deux minutes s'écoulent entre le moment où vous insérez un disque et celui où le disque est automatiquement configuré dans un ensemble RAID. Ce délai permet de configurer simultanément plusieurs lecteurs de disque d'une matrice, ce qui s'avère plus efficace que d'installer un seul lecteur de disque, de le configurer, puis de répéter le processus. Par exemple, l'installation d'un lecteur de disque déclenche un temporisateur. Si aucun autre lecteur de disques n'est installé, le lecteur de disque est configuré après un délai de deux minutes. Si vous installez un autre lecteur de disque avant la fin des deux minutes, le temporisateur redémarre.

• Si vous installez un lecteur de disque lors d'une reconstruction ou d'une vérification RAID, le nouveau lecteur de disque n'est pas configuré tant que l'opération n'est pas terminée.

# <span id="page-22-2"></span><span id="page-22-0"></span>**Remplacement des lecteurs de disque**

Le processus général de remplacement d'un lecteur de disque en échec est comme suit :

- 1. Retirez le cadre.
- 2. Retirez le lecteur en échec.
- 3. Installez le lecteur de remplacement.
- 4. Réinstallez le cadre.

Les sections suivantes décrivent chaque étape en plus grand détail.

#### <span id="page-22-1"></span>**Retrait du cadre**

Le cadre est équipé d'un verrou qui prévient tout accès par des personnes non autorisées ou un retrait accidentel.

Pour déverrouiller et retirer le cadre ;

1. Insérez la clé du cadre et tournez-la dans le sens horaire pour déverrouiller le cadre. Reportez-vous à la [Figure 2-3](#page-23-0).

<span id="page-23-0"></span>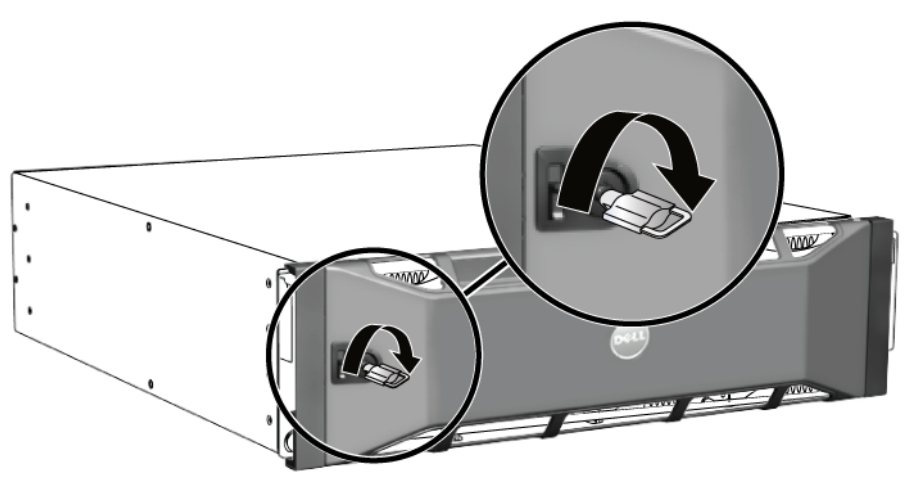

<span id="page-23-2"></span>**Figure 2-3 : Déverrouillage du cadre**

2. Poussez le loquet de libération du cadre pour retirer ce dernier du châssis. Reportez-vous à la [Figure 2-4](#page-23-1).

<span id="page-23-1"></span>**Figure 2-4 : Activation du loquet de libération du cadre**

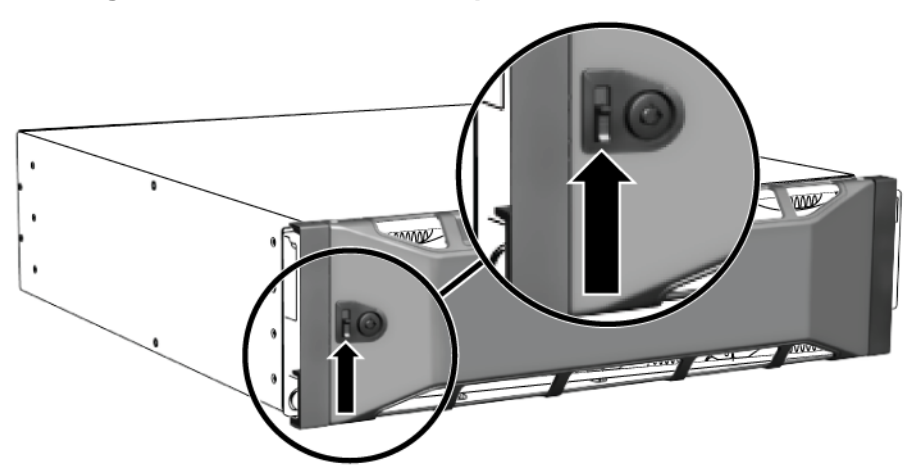

3. Tout en maintenant le cadre, retirez-le du châssis. Reportez-vous à la [Figure 2-5.](#page-24-1)

<span id="page-24-1"></span>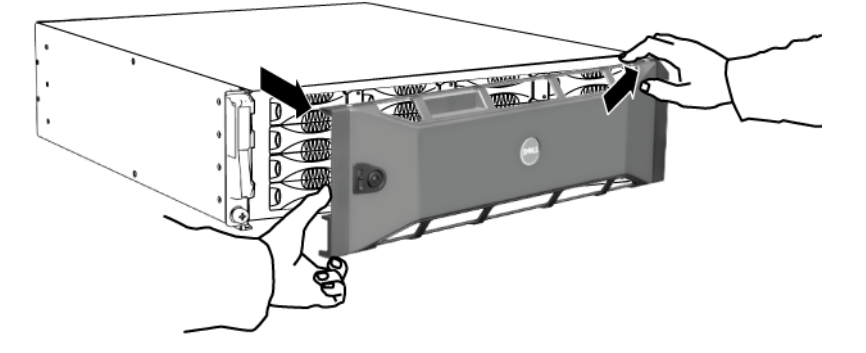

#### **Figure 2-5 : Séparation du cadre du châssis**

#### <span id="page-24-0"></span>**Retrait d'un lecteur de disque**

- 
- 1. Portez une protection électrostatique lors de la manipulation d'un lecteur de disque. Reportez-vous à la section *[Utilisation d'un bracelet antistatique](#page-14-2)*, [à la page 1-5](#page-14-2).
- 2. Appuyez sur le bouton d'éjection à gauche, dans le sens de la flèche, pour dégager la poignée.
- 3. Saisissez la poignée et tirez le lecteur de disque de 2,5 cm (1 po) de son emplacement. Reportez-vous à la [Figure 2-6](#page-25-0).

<span id="page-25-0"></span>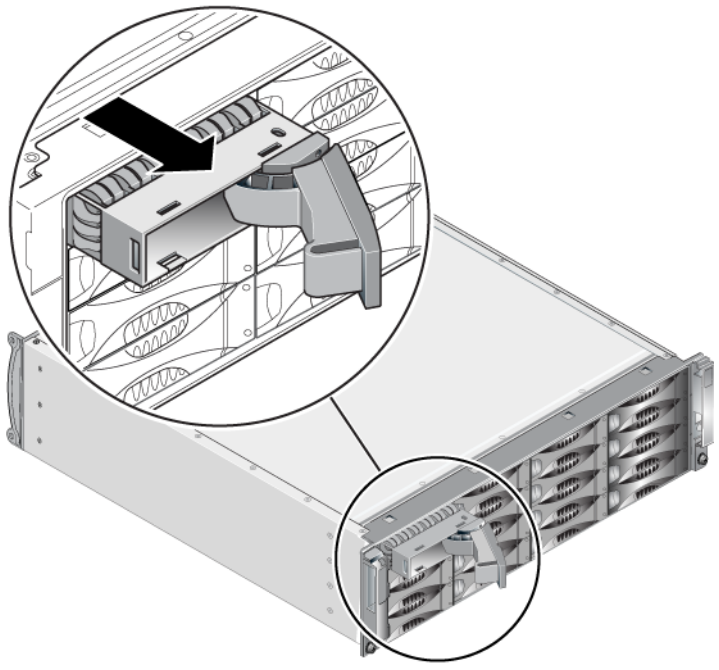

#### **Figure 2-6 : Retrait d'un lecteur de disque**

- 4. Patientez 30 secondes pour donner aux têtes de lecture le temps de se poser. (Ceci n'est pas applicable lors du retrait d'un support vide).
- 5. Tirez davantage le lecteur de disque hors de l'emplacement et ré-enclenchez la poignée. Vous entendrez un déclic. Ensuite, retirez complètement le lecteur de disque de la matrice.
- 6. Placez le module de contrôle sur une surface plane où il sera protégé de toute décharge électrostatique.

#### <span id="page-26-0"></span>**Installation de lecteurs de disque**

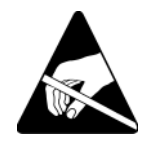

1. Portez une protection électrostatique lors de la manipulation d'un lecteur de disque. Reportez-vous à la section *[Utilisation d'un bracelet antistatique](#page-14-2)*, [à la page 1-5](#page-14-2).

<span id="page-26-2"></span>Pour installer un lecteur de disque ou un support vide :

- 1. Tenez le lecteur de disque par la poignée en plastique, avec le bouton d'éjection de la poignée à gauche, puis glissez le lecteur de disque partiellement dans un emplacement.
- 2. Appuyez sur le bouton d'éjection de la poignée pour la libérer. Ouvrez la poignée.
- 3. La poignée étant inclinée, glissez entièrement le lecteur de disque dans l'emplacement, en appuyant simultanément sur la poignée jusqu'à ce que vous entendiez un déclic. Reportez-vous à la [Figure 2-7](#page-26-1).

#### <span id="page-26-1"></span>**Figure 2-7 : Fermeture de la poignée du lecteur de disque**

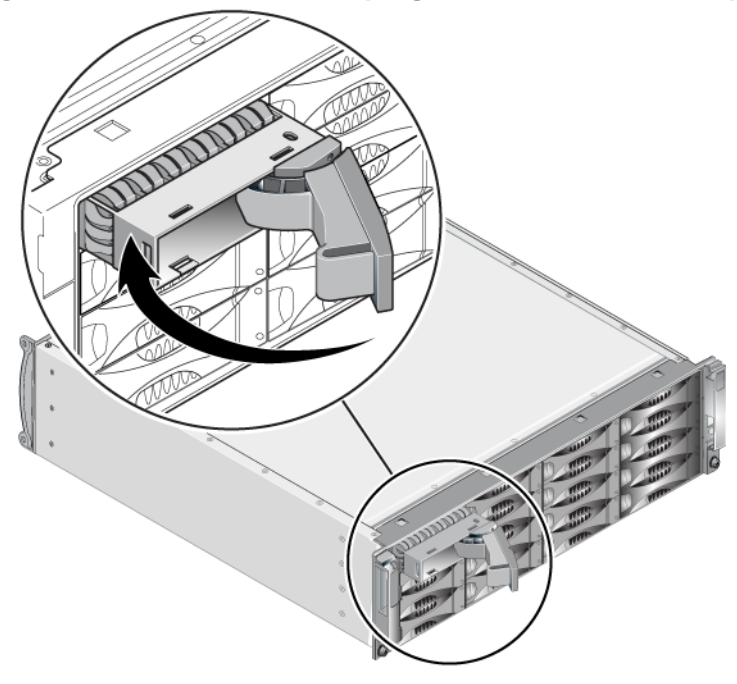

<span id="page-27-1"></span>Vérifiez que le nouveau lecteur de disque est opérationnel en examinant les voyants situés sur le panneau avant, comme décrit dans la section *[Interprétation](#page-19-0)  [des voyants de disque](#page-19-0)*, à la page 2-2. De plus, examinez la fenêtre des disques membres de l'interface GUI et la sortie de commande CLI member select show disks.

#### <span id="page-27-0"></span>**Installation du cadre**

Après avoir installé tous les disques de rechange ou supports vides, ré-installez et verrouillez le cadre.

- 1. Placez-vous face à l'avant du rack, puis fixez le côté droit du cadre sur le côté droit du châssis.
- 2. Poussez le cadre vers le châssis jusqu'à ce que le côté gauche du cadre s'engage dans le châssis.
- 3. Insérez la clé du cadre et tournez-la dans le sens anti-horaire pour déverrouiller le cadre.
- 4. Rangez la clé en lieu sûr.

# <span id="page-28-2"></span><span id="page-28-0"></span>**3 Gestion des modules de contrôle**

<span id="page-28-5"></span><span id="page-28-3"></span>Une matrice PS6010 inclut un ou deux modules de contrôle de type 10, remplaçables à chaud. Pour que la matrice fonctionne, vous devez disposer d'un module de contrôle opérationnel. L'accès aux modules de contrôle se fait à partir de l'arrière de la matrice.

# <span id="page-28-1"></span>**Modules de contrôle**

<span id="page-28-6"></span>Le module de contrôle de Type 10 inclut :

- Deux ports Ethernet 10GE, nommés Ethernet 0 et Ethernet 1
- Un port de gestion 10Mb/100Mb (à utiliser uniquement si vous configurez un réseau de gestion)
- Un connecteur série (à utiliser s'il n'y a pas d'accès réseau à la matrice)
- Une carte microSD remplaçable en clientèle qui exécute le PS Series micrologiciel

<span id="page-28-4"></span>Les batteries cache et NVRAM ne sont pas remplaçables en clientèle. Pour plus d'informations sur le remplacement d'une batterie de cache ou NVRAM, contactez votre prestataire de services PS Series.

Un seul module de contrôle est actif à la fois (pour le trafic réseau). Le module secondaire (redondant) met en miroir les données en mémoire cache du module actif. Si le module de contrôle actif tombe en panne, le module secondaire prend en charge les opérations réseau.

<span id="page-28-7"></span>Ne combinez *jamais* dans la même matrice de stockage des modules de contrôle de types différents. Vérifiez toujours que les deux modules de contrôle sont de type et de couleur identiques. Consultez toujours les dernières *Notes de mise à jour* PS Series pour obtenir des informations sur les autres modules de contrôle pris en charge.

#### <span id="page-29-1"></span><span id="page-29-0"></span>**Interprétation des DEL de module de contrôle**

<span id="page-29-4"></span>Les modules de contrôle comportent les voyants suivants ;

- Entre le port série et le port de gestion, trois voyants indiquent l'état du module de contrôle et si le module de contrôle est actif ou secondaire. Reportez-vous au [Tableau 3-1](#page-29-2) et à la légende 1 de la [Figure 3-1.](#page-29-3)
- Le port de gestion comporte deux voyants intégrés qui indiquent l'état de l'interface de gestion. Reportez-vous au [Tableau 3-2](#page-30-1) et à la légende 2 de la [Figure 3-1](#page-29-3).
- Les ports Ethernet 0 et 1 ont chacun deux voyants, nommés ACT et LNK, qui indiquent l'état de l'interface réseau. Reportez-vous au [Tableau 3-2](#page-30-1) et à la légende 3 de la [Figure 3-1.](#page-29-3)

<span id="page-29-3"></span>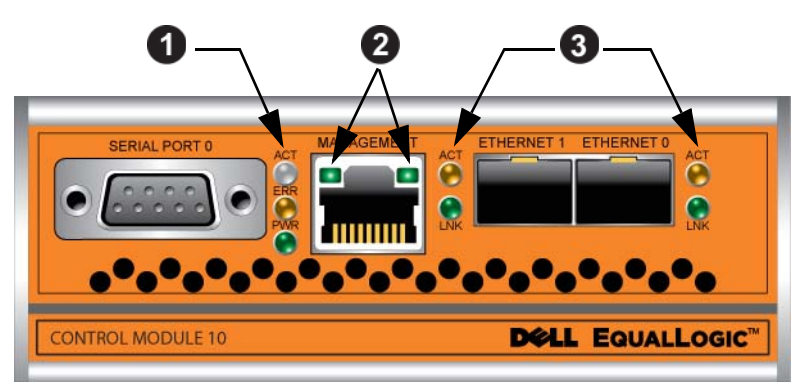

**Figure 3-1 : Module de contrôle de Type 10** 

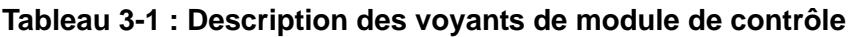

<span id="page-29-2"></span>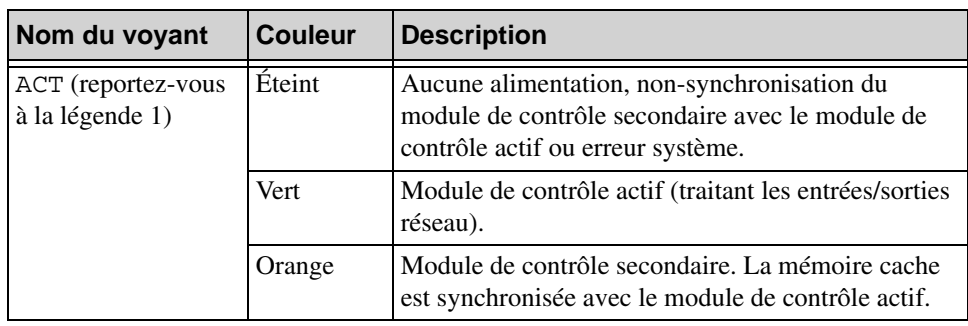

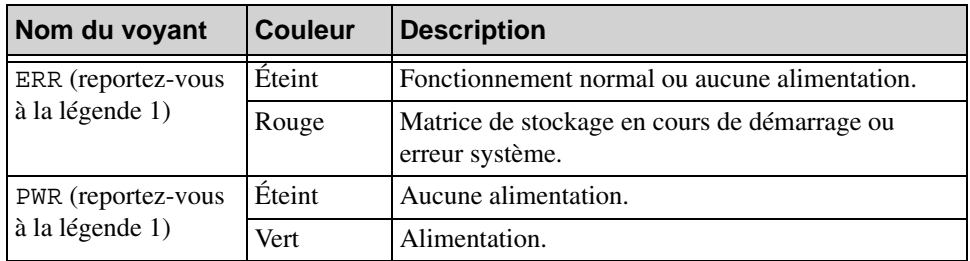

#### **Tableau 3-1 : Description des voyants de module de contrôle**

#### **Tableau 3-2 : Description des voyants du port de gestion**

<span id="page-30-1"></span>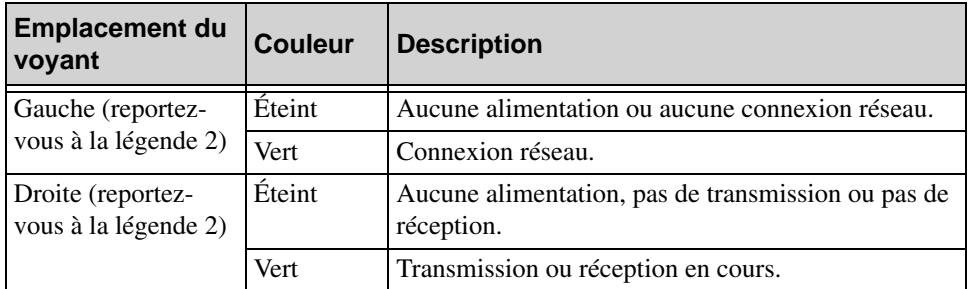

#### **Tableau 3-3 : Description des voyants des ports Ethernet 0 et 1**

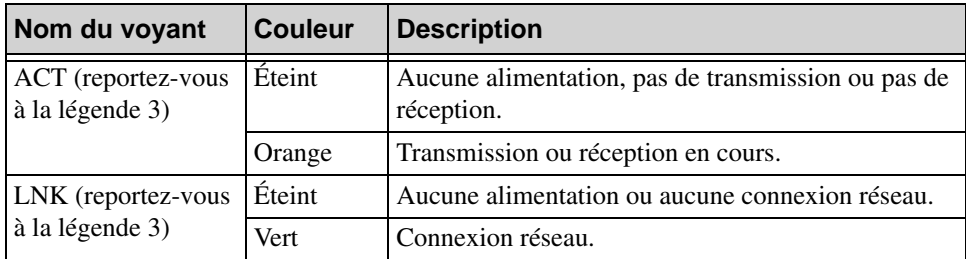

#### <span id="page-30-0"></span>**Identification des pannes de module de contrôle**

<span id="page-30-2"></span>Les indicateurs suivants permettent d'identifier une panne de module de contrôle :

- **Voyants.** Reportez-vous à la section *[Interprétation des DEL de module de](#page-29-0)  contrôle*[, à la page 3-2.](#page-29-0)
- **Messages.** Un message de la console, du journal d'événements ou du panneau Alarms (Alarmes) de l'interface GUI de Group Manager (Gestionnaire de groupes) indique une panne de module de contrôle.

• **Interface GUI et sortie CLI.** La fenêtre Contrôleurs membres ou la sortie de commande member select show controllers indique que l'état du module de contrôle est non installé.

<span id="page-31-3"></span>Dans une vue de l'arrière de la matrice, CM0 est à droite, et CM1 est à gauche. Reportez-vous à la [Figure 1-3](#page-11-3).

En cas de panne d'un module de contrôle, contactez le support PS Series pour obtenir un module de rechange.

#### <span id="page-31-0"></span>**Présentation du basculement**

<span id="page-31-2"></span>Dans une matrice de stockage à deux modules de contrôle, un seul module est actif (distribuant le trafic réseau) à la fois. Chaque module de contrôle inclut un cache d'écriture avec batterie de sauvegarde pour le stockage des dernières données utilisées. Dans une configuration redondante, la mémoire cache du module de contrôle secondaire met en miroir les données stockées dans la mémoire cache du module de contrôle actif.

Le module de contrôle actif peut utiliser une interface réseau uniquement si un câble est connecté au port du module de contrôle actif. Vous devriez par conséquent connecter un câble au port d'interface réseau de chaque module de contrôle afin que les deux modules puissent accéder à une interface.

<span id="page-31-4"></span>Une matrice de stockage PS Series offre deux types de protection contre les pannes de réseau ;

- <span id="page-31-1"></span>• **Basculement de la connexion réseau.** Si plusieurs interfaces réseau sont configurées et qu'une d'entre-elles tombe en panne, les initiateurs iSCSI qui étaient connectés à l'interface en panne peuvent être reconnectés à l'adresse IP du groupe et redirigés vers une interface opérationnelle. Par exemple, dans une matrice de stockage à un seul module de contrôle, si les ports Ethernet 0 et Ethernet 1 sont connectés à un réseau, et que le port Ethernet 0 tombe en panne, les initiateurs qui étaient connectés à Ethernet 0 peuvent être redirigés vers Ethernet 1.
- **Basculement du module de contrôle.** Dans une matrice de stockage à deux modules de contrôle, si le module de contrôle actif tombe en panne, le module secondaire prend automatiquement le relais pour devenir le module actif. Si un câble est connecté au port du nouveau module de contrôle actif, les entrées/sorties réseau peuvent continuer via cette interface. Le basculement du module de contrôle s'effectue de manière transparente pour les applications, mais les initiateurs iSCSI doivent être reconnectés à l'adresse IP du groupe.

#### <span id="page-32-0"></span>**Gestion du micrologiciel du module de contrôle**

<span id="page-32-3"></span><span id="page-32-1"></span>Un module de contrôle de Type 10 comprend une carte microSD qui exécute le micrologiciel de la matrice. Vous devez exécuter la dernière version du micrologiciel afin de bénéficier des nouvelles fonctionnalités et améliorations apportées au produit.

<span id="page-32-5"></span>**Précaution :** dans une matrice de stockage à deux modules de contrôle, les deux modules doivent exécuter la même version du micrologiciel ; sinon, un seul d'entre eux sera opérationnel. Lorsque vous utilisez la commande update, les deux modules de contrôle sont mis à jour à la même version du micrologiciel.

Les membres du groupe doivent exécuter la même version du micrologiciel ; sinon, seules les fonctionnalités communes à toutes les versions seront disponibles dans le groupe. Voir les *Notes de version* PS Series pour plus d'informations sur les groupes à plusieurs micrologiciels.

<span id="page-32-2"></span>Si vous ajoutez un deuxième module de contrôle, mettez à niveau un module de contrôle, ou remplacez une carte microSD en panne, contactez votre fournisseur de support PS pour une pièce de rechange. Indiquez à votre fournisseur la version de micrologiciel PS Series actuellement sur votre système. Si vous remplacez un module de contrôle défectueux, retirez la carte micro SD de ce module et installez-la dans le module de remplacement. Cette procédure permet de s'assurer que le nouveau module de contrôle exécute le micrologiciel approprié.

<span id="page-32-4"></span>Pour afficher la version du micrologiciel exécutée dans une matrice de stockage, consultez la fenêtre Contrôleurs membres de l'interface GUI ou lancez la commande CLI suivante :

member select show controllers

Si le micrologiciel d'une carte micro SD ne correspond pas au micrologiciel exécuté sur une matrice de stockage, ne l'installez pas. Contactez plutôt le support technique de votre matrice.

#### <span id="page-33-0"></span>**Consignes de manipulation des modules de contrôle**

<span id="page-33-2"></span>Respectez ces critères de manipulation de module de contrôle :

- **Protégez les modules de contrôle contre les décharges électrostatiques.**  Portez toujours un bracelet antistatique lorsque vous manipulez un module de contrôle, comme décrit dans la section *[Utilisation d'un bracelet antistatique](#page-14-2)*, [à la page 1-5](#page-14-2).
- <span id="page-33-4"></span>• **Ne retirez pas un module de contrôle de la matrice de stockage lorsque les modules de contrôle sont en cours de synchronisation.** Une fois la synchronisation terminée, un message apparaît sur la console. Le voyant ACT du module de contrôle secondaire devient orange.
- **Ne laissez vide aucun emplacement pour module de contrôle.** Dans une matrice de stockage avec un seul module de contrôle, installez toujours un support dans l'emplacement pour module de contrôle vide.
- **Entreposez correctement les modules de contrôle.** Conservez les modules de contrôle dans leur emballage d'origine ou dans une poche antistatique, ou placez-les sur une surface protégée contre les décharges électrostatiques.

# <span id="page-33-1"></span>**Remplacement d'un module de contrôle**

<span id="page-33-3"></span>Si un module de contrôle tombe en panne, vous devez le retirer et le remplacer par un module de contrôle opérationnel. Ne retirez pas le module de contrôle en panne tant que vous n'êtes pas prêt à le remplacer. Il peut aussi être nécessaire de retirer temporairement un module de contrôle pour remplacer une carte micro SD.

**Remarque :** pour maintenir un refroidissement adéquat du système, ne laissez vide aucun emplacement de module de contrôle. Si vous prévoyez d'utiliser longtemps la matrice avec un seul module de contrôle, vous devez installer un module de contrôle dans l'emplacement vide. Vous pouvez commander un module vide auprès de votre prestataire de services de matrice PS Series.

Vous pouvez retirer partiellement ou entièrement un module de contrôle sans arrêter la matrice, si le module restant comporte au moins une interface réseau connectée et opérationnelle. Cependant, si vous retirez le module de contrôle actif (le voyant ACT devient vert), une brève interruption se produira lors du basculement vers le module de contrôle secondaire.

Sinon, essayez si possible d'arrêter la matrice de stockage avant de retirer le module, comme décrit dans la section *[Arrêt et redémarrage d'une matrice](#page-15-2)*, à la [page 1-6](#page-15-2).

<span id="page-34-1"></span>**Précaution :** ne retirez pas un module de contrôle de la matrice de stockage lorsque les modules de contrôle sont en cours de synchronisation. Un message s'affiche sur la console à la fin de la synchronisation. Le voyant ACT du module de contrôle secondaire devient orange à la fin de la synchronisation.

#### <span id="page-34-0"></span>**Retrait d'un module de contrôle**

Avant de retirer un module de contrôle ;

- Mettez un bracelet antistatique, comme décrit dans la section *[Utilisation d'un](#page-14-2)  [bracelet antistatique](#page-14-2)*, à la page 1-5.
- Débranchez les câbles série ou réseau connectés au module de contrôle. Vous pouvez reconnecter les câbles réseau au module de contrôle qui fonctionne, afin de fournir un accès aux données ininterrompu.

Pour retirer un module de contrôle ;

1. Ouvrez les loquets du module de contrôle en pinçant le mécanisme de libération de chaque loquet, puis en tournant chaque loquet vers l'extérieur. Cela dégagera le module de contrôle de la matrice. Reportez-vous à la [Figure 3-2](#page-35-0).

<span id="page-35-0"></span>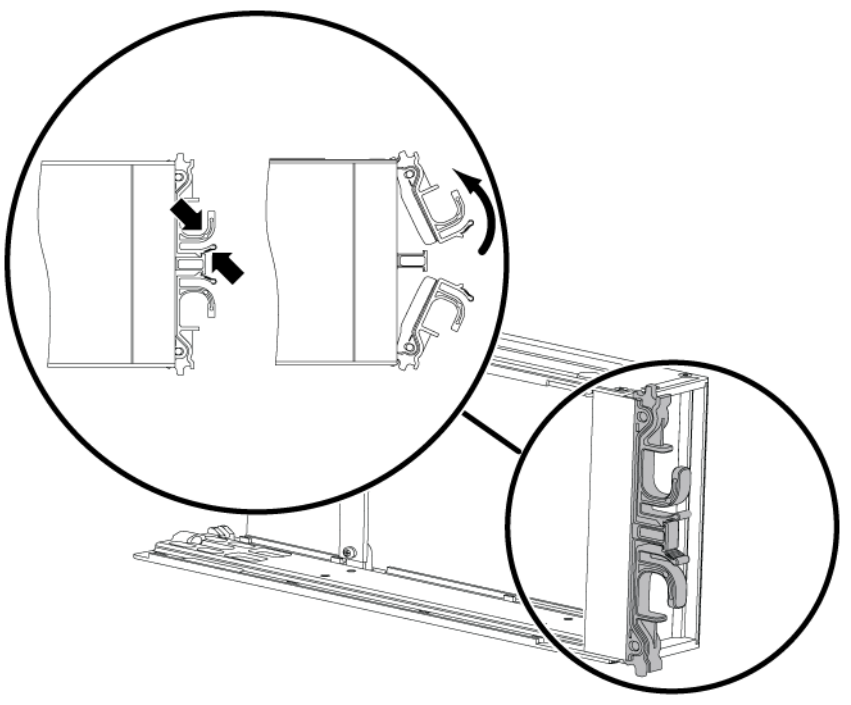

#### **Figure 3-2 : Ouverture d'un loquet de module de contrôle**

2. Tout en maintenant les loquets, faites glisser avec précaution le module de contrôle hors de son logement. Reportez-vous à la [Figure 3-3](#page-36-1).

<span id="page-36-1"></span>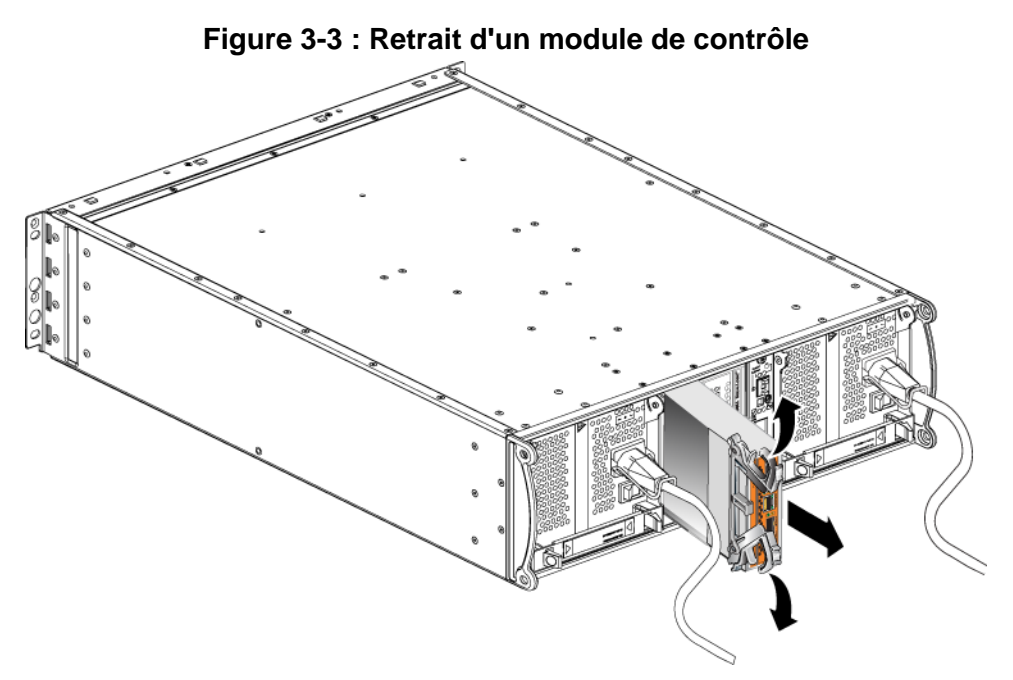

3. Placez le module de contrôle sur une surface plane où il sera protégé de toute décharge électrostatique.

**Précaution :** afin d'éviter tout dommage, ne placez rien sur le module de contrôle.

4. Si vous remplacez un module de contrôle défectueux, retirez la carte micro SD de ce module et installez-la dans le module de remplacement. Cette procédure permet de s'assurer que le nouveau module de contrôle exécute le micrologiciel approprié. Reportez-vous à la Figure *[Remplacement de la carte](#page-39-0)  Micro SD*[, à la page 3-12.](#page-39-0)

**Précaution :** ne faites pas fonctionner une matrice lorsqu'un logement de module de contrôle est vide.

Remettez le module de contrôle en panne dans l'emballage dans lequel le module de rechange vous a été livré. Contactez votre prestataire de services PS Series pour obtenir des informations sur le retour de matériel.

#### <span id="page-36-3"></span><span id="page-36-0"></span>**Installation d'un module de contrôle**

<span id="page-36-2"></span>Vous pouvez installer un module de contrôle sans mettre hors tension la matrice.

**Précaution :** ne combinez jamais dans une matrice des modules de types différents.

Les modules de contrôle sont installés verticalement dans la matrice, le mécanisme d'éjection face au module d'alimentation et de refroidissement adjacent. Reportez-vous à la [Figure 3-4](#page-37-0).

|  | òп |  |
|--|----|--|
|  |    |  |

<span id="page-37-0"></span>**Figure 3-4 : Orientation correcte du module de contrôle**

Pour installer un module de contrôle ;

- 1. Mettez un bracelet antistatique ou un dispositif de protection similaire. Reportez-vous à la section *[Utilisation d'un bracelet antistatique](#page-14-2)*, à la page 1- [5](#page-14-2).
- 2. Ouvrez les loquets du module de contrôle en pinçant le mécanisme de libération de chaque loquet, puis en faisant pivoter ce dernier vers l'extérieur. Reportez-vous à la [Figure 3-2](#page-35-0).
- 3. Orientez correctement le module de contrôle avec le mécanisme d'éjection face au module d'alimentation et de refroidissement adjacent.
- 4. Tout en maintenant les loquets faites glisser le module de contrôle dans son logement jusqu'à ce que vous ressentiez une résistance. Reportez-vous à la [Figure 3-5.](#page-38-0)

<span id="page-38-0"></span>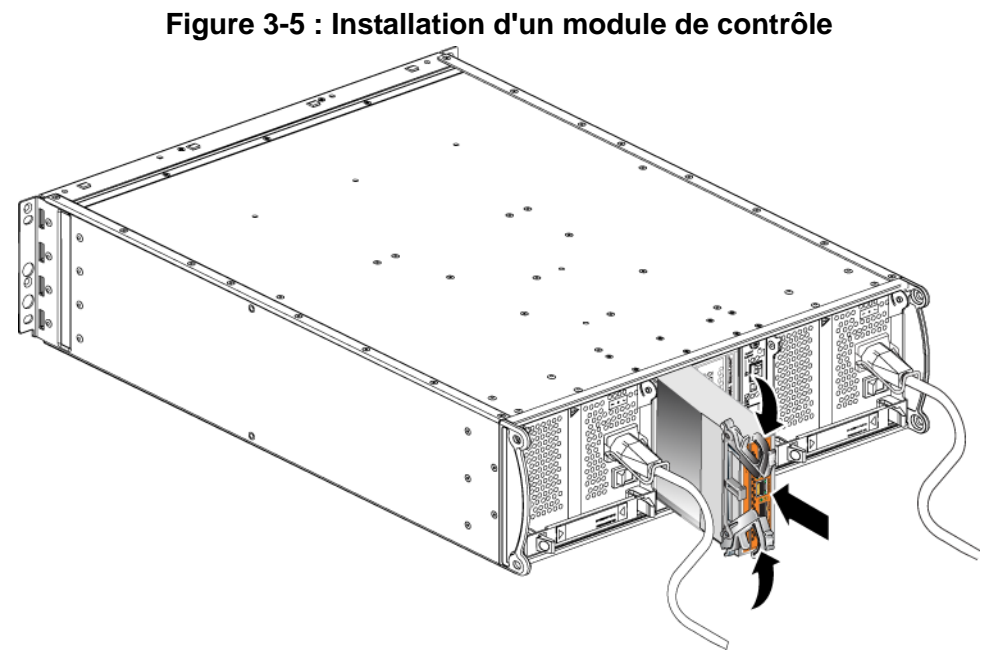

- 5. Tout en poussant le module de contrôle dans son logement, tournez chaque loquet vers l'intérieur. Les loquets s'enclencheront ([Figure 3-5\)](#page-38-0).
- 6. Connectez les câbles réseau. Pour des informations plus détaillées, reportez-vous au guide *Installation et configuration*.
- 7. Si la matrice a été arrêtée, mettez-la sous tension.
- <span id="page-38-2"></span>8. Assurez-vous que le module de contrôle fonctionne. Reportez-vous à section *[Interprétation des DEL de module de contrôle](#page-29-0)*, à la page 3-2.

<span id="page-38-3"></span>Si deux modules de contrôle sont installés mais qu'un seul module apparaît dans l'interface GUI ou l'interface CLI, l'autre module n'est peut-être pas correctement installé. Réinstallez le module de contrôle. Si les deux modules de contrôle n'apparaissent toujours pas dans l'interface GUI ou CLI, il est possible qu'ils n'exécutent pas le même micrologiciel. Contactez le support technique de votre matrice.

<span id="page-38-1"></span>**Remarque :** une fois connectée, la batterie cache du module de contrôle peut commencer à se charger. Si la stratégie de protection du cache en cas de déchargement de la batterie est activée (valeur par défaut), la matrice fonctionnera en mode Écriture-immédiate jusqu'à ce que la batterie du cache soit entièrement chargée.

Cependant, si vous souhaitez bénéficier de performances optimales avant la recharge complète de la batterie, une fois que l'état de la batterie est satisfaisant ou en charge, vous pouvez *temporairement* désactiver la stratégie de protection en cas de déchargement de la batterie et forcer la matrice de stockage à fonctionner en mode d'écriture différée. Une fois la batterie complètement rechargée, veillez à réactiver la stratégie de protection en cas de déchargement de la batterie. Reportez-vous au manuel PS Series *Group Administration* (Administration des groupes) pour plus d'informations sur les stratégies de mise en cache.

# <span id="page-39-0"></span>**Remplacement de la carte Micro SD**

Chaque module de contrôle comporte une carte micro SD exécutant le micrologiciel de la matrice PS Series.

Si un module de contrôle est en panne, retirez la carte micro SD du module de contrôle en panne et installez-la dans le module de contrôle de rechange. Cette procédure permet de s'assurer que le nouveau module de contrôle exécute le micrologiciel approprié.

Vous pouvez accéder à la carte micrologicielle en sortant *partiellement* le module de contrôle de son logement. Si vous retirez complètement le module de contrôle, placez-le sur une surface protégée des décharges électrostatiques.

Vous pouvez retirer partiellement ou entièrement un module de contrôle sans arrêter la matrice, si le module restant comporte au moins une interface réseau connectée et opérationnelle. Si vous retirez le module de contrôle actif (le voyant ACT est vert), une brève interruption se produit lors du basculement vers le module de contrôle secondaire.

Avant de remplacer une carte micro SD :

- Mettez un bracelet antistatique, comme décrit dans la section *[Utilisation d'un](#page-14-2)  [bracelet antistatique](#page-14-2)*, à la page 1-5.
- Reportez-vous à la section *[Remplacement d'un module de contrôle](#page-33-1)*, [à la page 3-6](#page-33-1) pour obtenir des instructions sur le retrait d'un module de contrôle.

**Précaution :** veillez à ne pas endommager la carte à circuits imprimés. N'utilisez pas d'objets pointus pour retirer la carte.

#### <span id="page-40-2"></span><span id="page-40-0"></span>**Retrait de la carte Micro SD**

1. Appuyez fermement sur la carte dans son logement pour déclencher le mécanisme à ressort [\(Figure 3-6](#page-40-1)). La carte micro SD est partiellement éjectée de son logement.

<span id="page-40-1"></span>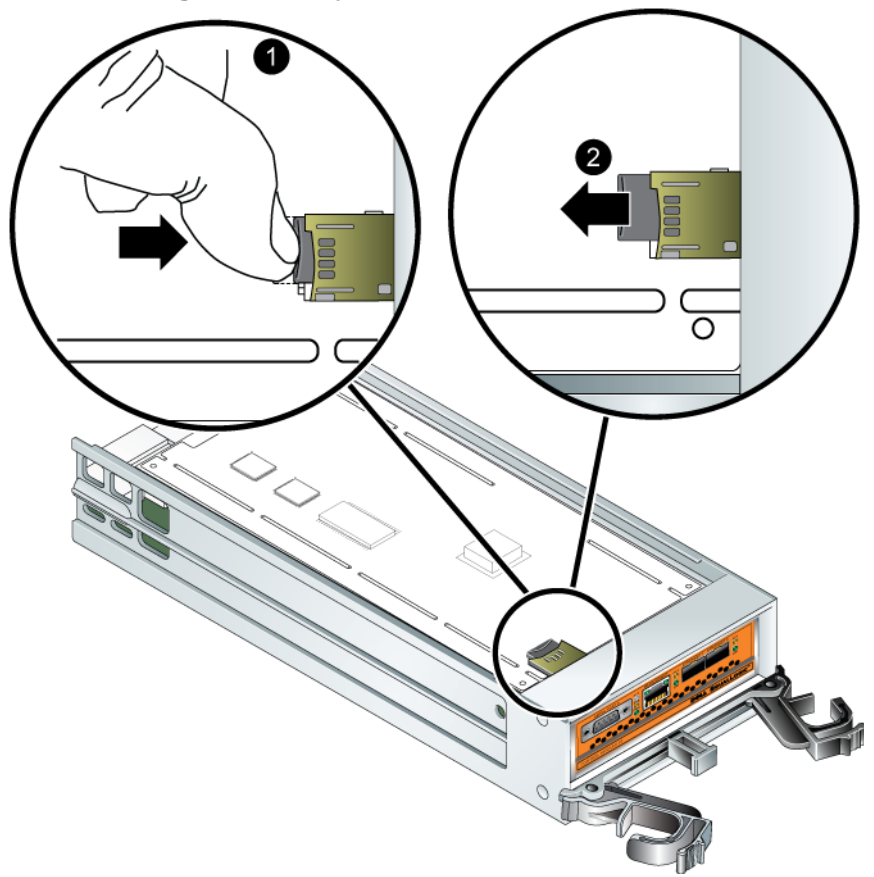

**Figure 3-6 : Éjection de la carte Micro SD**

- 2. Tirez délicatement et tout droit la carte hors de son logement.
- 3. Placez la carte micro SD sur une surface plane où elle sera protégée de toute décharge électrostatique.

#### <span id="page-41-2"></span><span id="page-41-0"></span>**Insertion de la carte micro SD**

- 1. Alignez la carte micro SD de rechange de sorte à orienter la flèche sur la carte vers le logement. ([Figure 3-7\)](#page-41-1)
- 2. Pour installer la carte dans son logement, appuyez fermement dessus jusqu'à ce qu'elle s'enclenche. Assurez-vous de ne pas pouvoir la retirer en tirant dessus.

<span id="page-41-1"></span>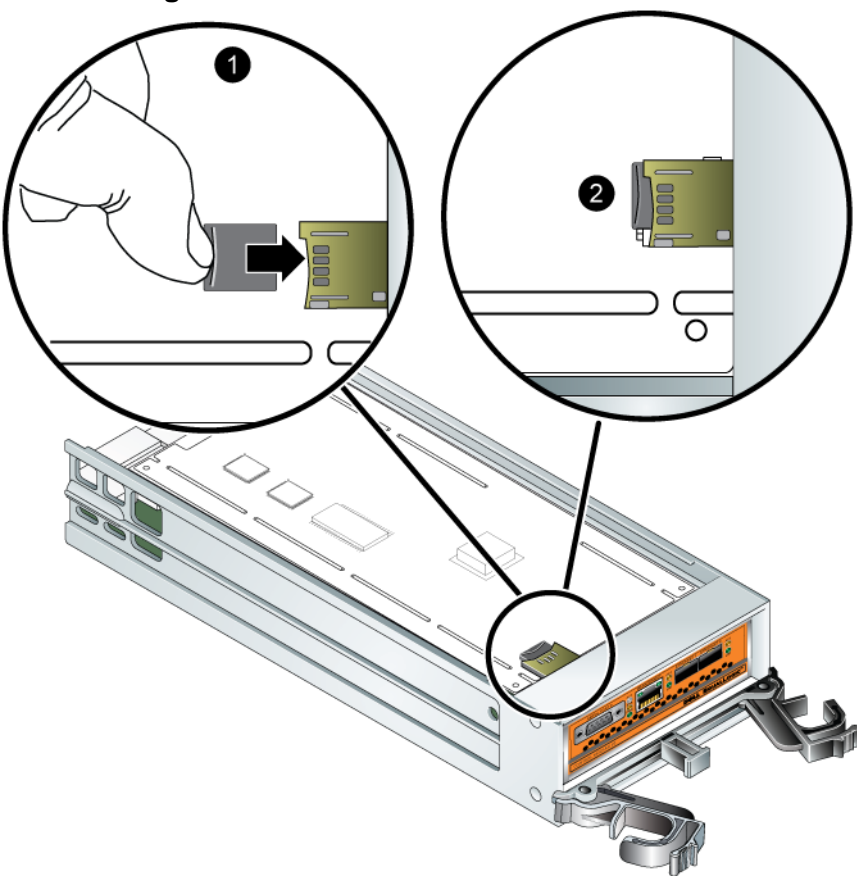

**Figure 3-7 : Insertion de la carte micro SD**

3. Installez le module de contrôle. Reportez-vous à la section *[Installation d'un](#page-36-0)  [module de contrôle](#page-36-0)*, à la page 3-9.

Après avoir remplacé la carte micro SD, assurez-vous que le module de contrôle est opérationnel. Reportez-vous à la section *[Interprétation des DEL de module de](#page-29-0)  contrôle*, à la [page 3-2.](#page-29-0)

# <span id="page-42-0"></span>**Configuration réseau requise et recommandations**

<span id="page-42-5"></span><span id="page-42-4"></span>La configuration réseau minimale requise pour une matrice PS Series comprend une connexion entre le port Ethernet 0 de chaque module de contrôle et un ordinateur ou un commutateur réseau. Pour augmenter les performances et la disponibilité, configurez plusieurs interfaces réseau sur la matrice et connectez-les à des commutateurs différents.

Les recommandations concernant le réseau sont décrites dans le [Tableau](#page-42-1) 3-4. De plus, toutes les règles courantes de configuration réseau sont applicables aux matrices PS Series. La configuration du réseau au sens général n'est pas traitée dans ce manuel.

<span id="page-42-1"></span>

| <b>Recommandation Description</b>                           |                                                                                                    |
|-------------------------------------------------------------|----------------------------------------------------------------------------------------------------|
| Réseau 10 GE<br>commuté                                     | Connectez les matrices et les ordinateurs à un réseau commuté en<br>veillant à ce que toutes les connexions réseau entre les ordinateurs<br>et les matrices soient de type 10 GE.<br>La matrice PS6010 est conçue pour fonctionner à 10GO. |
| Connexions réseau<br>multiples à des<br>commutateurs réseau | Pour une bande passante et une disponibilité augmentées,<br>connectez Ethernet 0 et Ethernet 1 aux deux modules de contrôle à<br>plusieurs commutateurs réseau 10 GE.                                                                      |
| différents                                                  | Les commutateurs doivent être connectés par des liens inter-<br>commutateurs. Les liens doivent disposer d'une bande passante<br>suffisante pour gérer le trafic iSCSI.                                                                    |
|                                                             | Une fois les interfaces réseau connectées, utilisez l'interface GUI<br>ou CLI du Group Manager (Gestionnaire de groupes) pour<br>attribuer une adresse IP et un masque de réseau à chaque interface.                                       |
| Réseau de gestion<br>(optionnel)                            | Vous pouvez de manière optionnelle connecter les ports de gestion<br>des deux modules de contrôle à un commutateur réseau à<br>10/100 Mb/s pour que le trafic de gestion reste distinct du trafic<br>iSCSI.                                |

<span id="page-42-3"></span><span id="page-42-2"></span>**Tableau 3-4 : Recommandations relatives au réseau**

<span id="page-43-2"></span><span id="page-43-1"></span><span id="page-43-0"></span>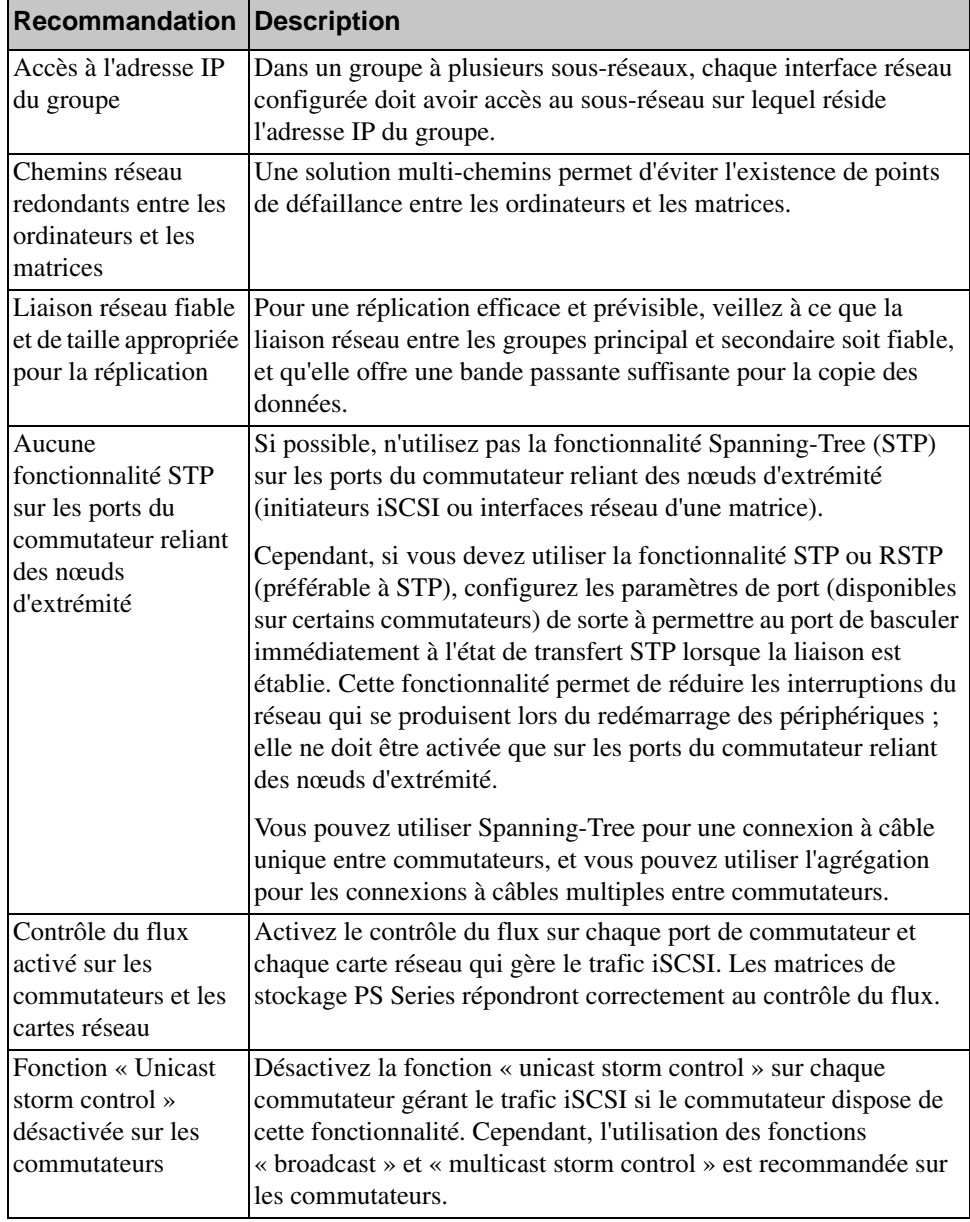

<span id="page-43-4"></span><span id="page-43-3"></span>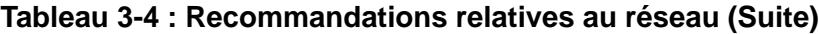

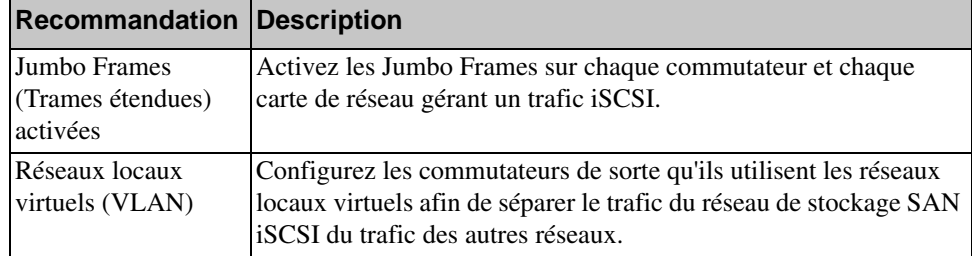

#### <span id="page-44-2"></span><span id="page-44-1"></span>**Tableau 3-4 : Recommandations relatives au réseau (Suite)**

#### <span id="page-44-0"></span>**Connexion des câbles réseau**

Les modules de contrôle de Type 10 peuvent prendre en charge des câbles de cuivre ou des câbles 10GE optiques et les modules utilisant l'interface SFP+. Les modules et câbles se vendent séparément de la matrice PS Series. Pour connaître les types de câbles réseau pris en charge, reportez-vous au [Tableau](#page-23-2) 2-3.

Chaque module de contrôle est équipé de deux ports d'interface 10GE, désignés Ethernet 0 et Ethernet 1. Ces ports exigent des modules connecteurs utilisant l'interface SFP+. Les modules de contrôle incluent également un port de 10Mb/100 Mb étiqueté Management (Gestion). Le port de gestion ne peut pas prendre en charge de trafic iSCSI. N'utilisez le port de gestion que si vous configurez un réseau de gestion. Reportez-vous au manuel *Group Administration* (Administration des groupes) pour en savoir plus.

**Remarque :** les câbles optiques transmettent des données par des impulsions lumineuses. Il est très important d'acheminer tous les câbles optiques sans dépasser un rayon de pliage de 10 centimètres environ (4 pouces) entre la matrice et le commutateur.

Pour que la matrice fonctionne, vous devez disposer d'une connexion réseau opérationnelle. Pour des performances et une disponibilité optimales, il est recommandé d'utiliser plusieurs connexions. Pour consulter d'autres recommandations liées au réseau, reportez-vous au [Tableau](#page-42-1) 3-4.

#### <span id="page-45-0"></span>**Configuration réseau minimale**

Dans une baie de stockage à un seul module de contrôle, la configuration réseau minimale est la suivante ; une connexion réseau au port Ethernet 0. Cependant, l'utilisation d'une connexion réseau unique constitue un point de défaillance potentiel. Dell recommande de connecter Ethernet 0 et Ethernet 1 à des commutateurs réseau différents connectés avec des liens inter commutateur.

Par exemple, si vous connectez des câbles comme indiqué à la [Figure 3-8](#page-45-1) et que le port Ethernet 0 tombe en panne, les initiateurs peuvent être redirigés vers Ethernet 1.

<span id="page-45-1"></span>**Figure 3-8 : Configuration recommandée avec un seul module de contrôle**

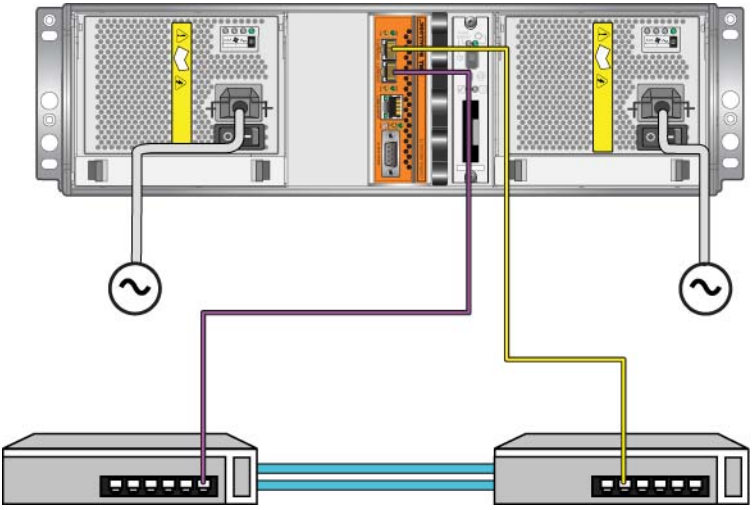

Pour une matrice à deux modules de contrôle, au minimum, connectez les câbles réseau à Ethernet 0 sur les deux modules de contrôle puis connectez les câbles à un commutateur réseau. Reportez-vous à la [Figure 3-9](#page-46-1).

<span id="page-46-1"></span>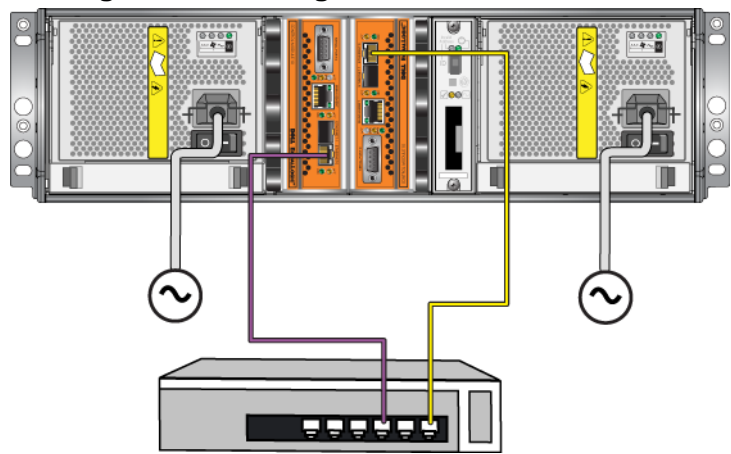

#### **Figure 3-9 : Configuration réseau minimale**

#### <span id="page-46-0"></span>**Configuration réseau recommandée**

<span id="page-46-2"></span>Pour obtenir une bande passante et une disponibilité maximale, Dell recommande d'utiliser quatre câbles réseau pour connecter Ethernet 0 et Ethernet 1 sur chaque module de contrôle à un commutateur réseau différent. Vous devez relier les commutateurs par des liaisons intercommutateurs dotées d'une bande passante suffisante.

De plus, vous pouvez configurer en option un réseau de gestion dédié. Reportez-vous au manuel *Group Administration* (Administration des groupes) pour en savoir plus.

La [Figure 3-10](#page-47-0) illustre la configuration réseau recommandée, sans réseau de gestion.

<span id="page-47-0"></span>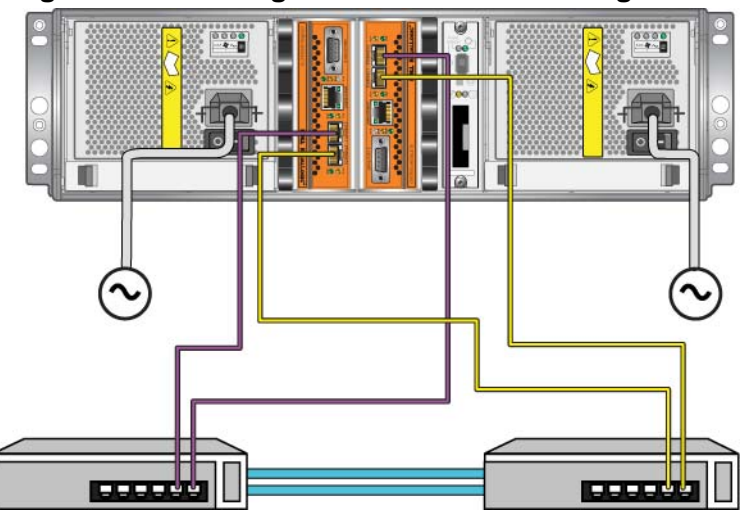

#### **Figure 3-10 : Configuration sans réseau de gestion**

<span id="page-47-1"></span>La [Figure 3-11](#page-47-1) illustre la configuration réseau recommandée avec réseau de gestion (sur un commutateur 10/100 Mbps).

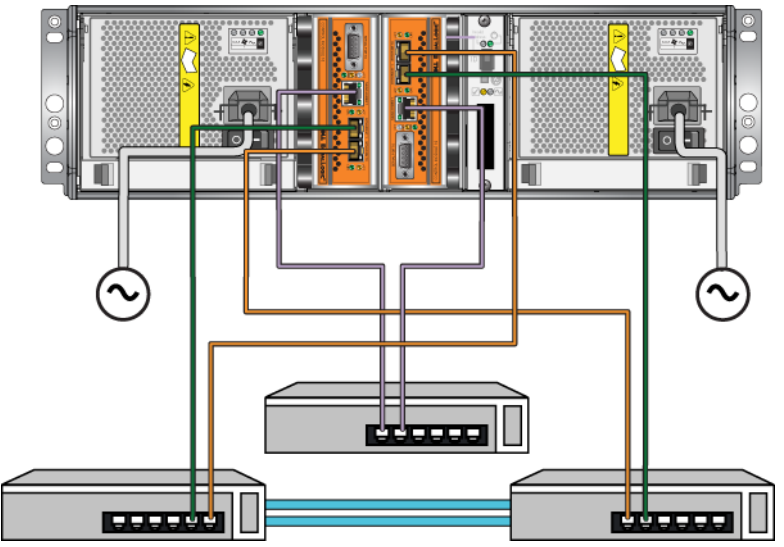

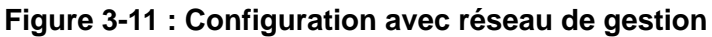

# <span id="page-48-3"></span><span id="page-48-0"></span>**4 Entretien des modules d'alimentation**

<span id="page-48-8"></span>La matrice comprend deux modules bloc d'alimentation et refroidissement combinés enfichables à chaud.

# <span id="page-48-4"></span><span id="page-48-1"></span>**Interprétation des voyants (DEL)**

<span id="page-48-6"></span>Utilisez les voyants du module d'alimentation et de refroidissement, illustrés à la Figure 4-1 et décrits dans le [Tableau](#page-48-5) 4-1, pour déterminer l'état du module et identifier d'éventuels problèmes. Les voyants du bloc d'alimentation et de refroidissement indiquent l'état de l'alimentation, du ventilateur et de la matrice.

#### **Figure 4-1 : Voyants de module d'alimentation/refroidissement**

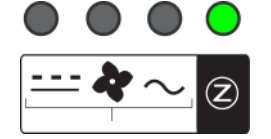

#### <span id="page-48-5"></span>**Tableau 4-1 : Voyants de module d'alimentation/refroidissement**

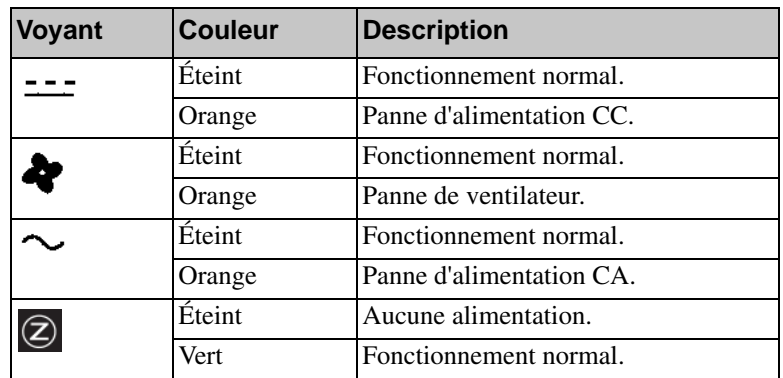

## <span id="page-48-2"></span>**Identification de pannes**

<span id="page-48-7"></span>Vous pouvez identifier la panne du module d'alimentation et de refroidissement grâce à un ou plusieurs des éléments suivants :

• **Voyants.** Reportez-vous à la section *[Interprétation des voyants \(DEL\)](#page-48-1)*, [à la page 4-1](#page-48-1).

- **Messages.** Un message de la console, du journal d'événements ou du panneau Alarms (Alarmes) de l'interface GUI de Group Manager (Gestionnaire de groupes) indique une panne de l'alimentation et du module de refroidissement.
- <span id="page-49-1"></span>• **Interface GUI et sortie CLI.** La fenêtre du boîtier membre de l'interface utilisateur (GUI) ou la commande CLI member select show enclosure indique une panne du module d'alimentation/refroidissement.

**Remarque :** sur la vue arrière de la matrice, le bloc d'alimentation 0 est à droite, et le bloc d'alimentation 1 est à gauche. Pour plus d'informations, reportez-vous à la [Figure 1-3, à la page 1-2](#page-11-3).

# <span id="page-49-0"></span>**Retrait d'un module d'alimentation/refroidissement**

<span id="page-49-2"></span>Lorsqu'un module d'alimentation et de refroidissement tombe en panne, vous devez le remplacer dès que possible. Une matrice peut cependant continuer de fonctionner avec un seul module. Pour maintenir un refroidissement adéquat, ne retirez le module défectueux que lorsque vous êtes prêt à le remplacer.

Vous pouvez retirer un module d'alimentation et de refroidissement d'une matrice de stockage sans perturber le fonctionnement de celle-ci si le second module est déjà installé et opérationnel. Sinon, essayez si possible d'arrêter la matrice de stockage avant de retirer le module, comme décrit dans la section *[Arrêt et](#page-15-2)  [redémarrage d'une matrice](#page-15-2)*, à la page 1-6.

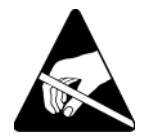

**Précaution :** portez un bracelet antistatique lors des manipulations d'un module d'alimentation/ refroidissement. Reportez-vous à la section *[Utilisation d'un bracelet antistatique](#page-14-2)*, à la page 1-5.

Pour retirer un module d'alimentation/refroidissement ;

- 1. Mettez le module hors tension.
- 2. Dégagez la boucle de serrage du câble d'alimentation et débranchez le câble d'alimentation.
- 3. Serrez les loquets vers l'intérieur (reportez-vous à la légende 1 de la [Figure 4-2\)](#page-50-0) pour relâcher la poignée, puis tournez-la vers le haut (reportez-vous à la légende 2 de la [Figure 4-2](#page-50-0)).

<span id="page-50-0"></span>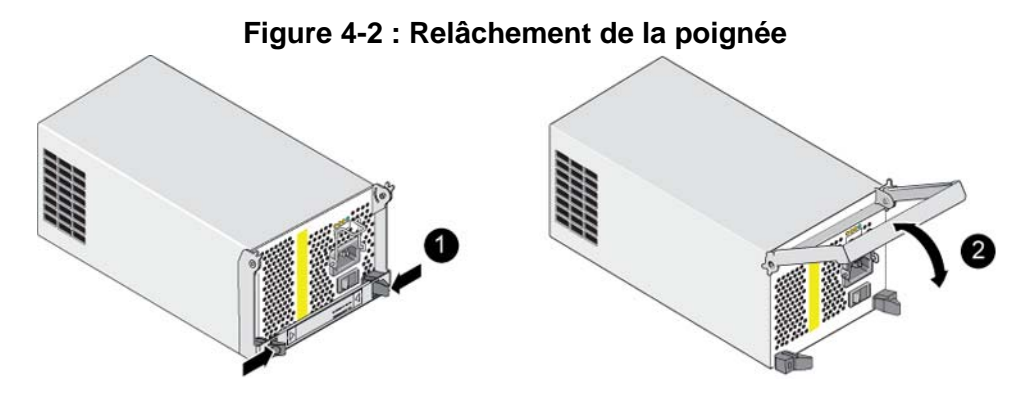

4. Tout en maintenant la poignée, faites glisser avec précaution le module de contrôle hors de son logement. Reportez-vous à la [Figure 4-3](#page-50-1).

Précaution : le module est lourd ; tenez-le des deux mains.

#### <span id="page-50-1"></span>**Figure 4-3 : Retrait d'un module d'alimentation/refroidissement**

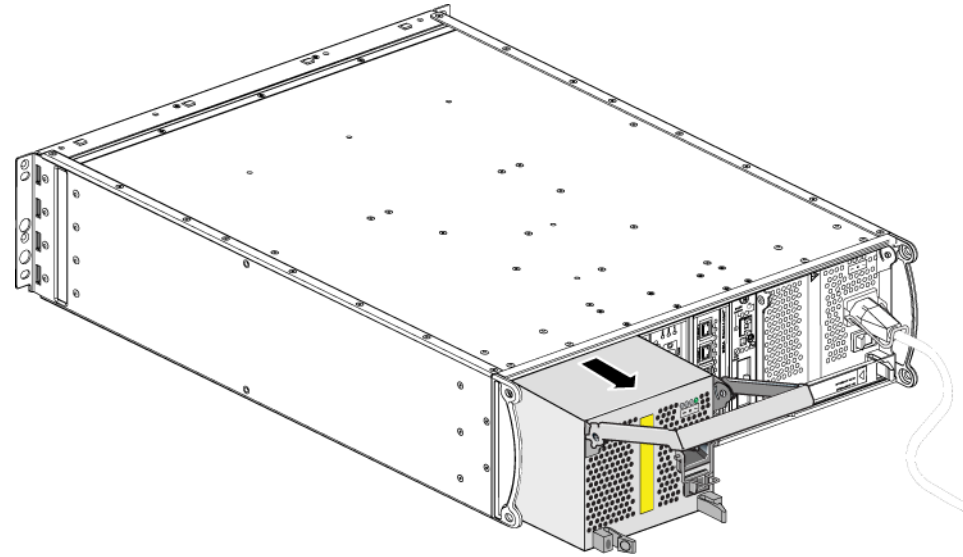

## <span id="page-51-0"></span>**Installation d'un module d'alimentation/ refroidissement**

**Précaution :** le module est lourd : tenez-le des deux mains.

<span id="page-51-3"></span>Pour installer un module d'alimentation et de refroidissement dans une matrice :

- 1. Mettez un bracelet antistatique, comme décrit dans la section *[Utilisation d'un](#page-14-2)  [bracelet antistatique](#page-14-2)*, à la page 1-5.
- 2. Serrez les loquets vers l'intérieur (reportez-vous à la légende 1 de la [Figure 4-2\)](#page-50-0) pour relâcher la poignée, puis tournez-la vers le haut (reportezvous à la légende 2 de la [Figure 4-2\)](#page-50-0).
- 3. Tout en maintenant la poignée, faites glisser le module dans son logement jusqu'à ce que vous sentiez une résistance. Reportez-vous à la [Figure 4-4.](#page-51-1)

#### <span id="page-51-1"></span>**Figure 4-4 : Installation d'un module d'alimentation/refroidissement**

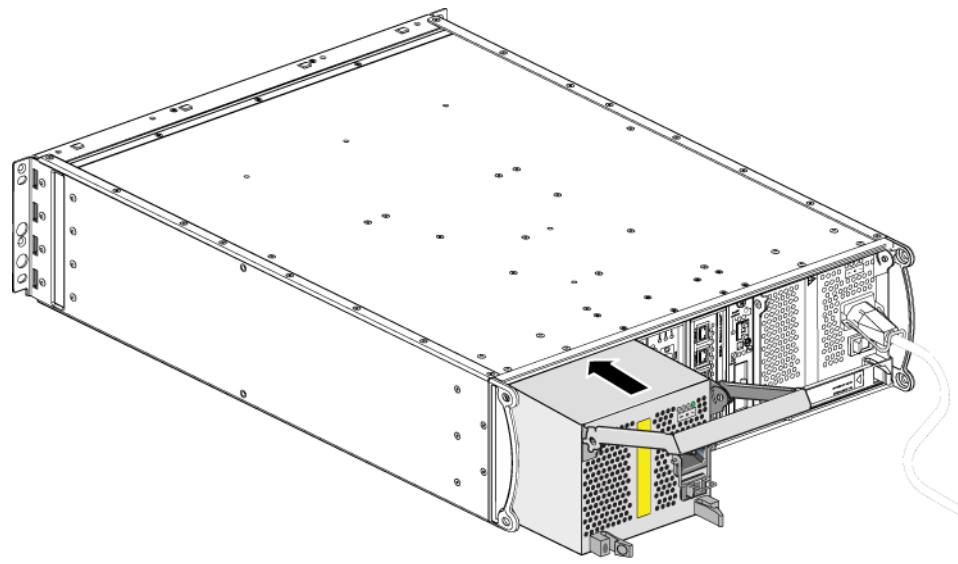

- 4. Tournez la poignée vers le bas jusqu'à ce qu'elle s'enclenche avec les loquets et que le module soit entièrement inséré. Reportez-vous à la [Figure 4-2.](#page-50-0)
- <span id="page-51-2"></span>5. Fixez le câble d'alimentation au module. Si votre baie de stockage PS Series vous a été livrée avec un cordon d'alimentation, utilisez-le pour respecter les consignes de sécurité.
- <span id="page-52-1"></span>6. Veillez à utiliser la boucle de serrage lors du branchement du câble d'alimentation à la matrice, comme décrit dans la [Figure 4-5](#page-52-0).
- **Remarque :** si vous avez besoin d'inverser le câblage du système de boucle de serrage pour l'adapter à votre configuration, pincez les extrémités du fil ([Figure 4-5](#page-52-0)) pour le sortir de la prise secteur. Inversez le fil et refixez-le sur la prise.

# <span id="page-52-0"></span>**Figure 4-5 : Utilisation de la boucle de serrage**

- 7. Mettez le module d'alimentation et de refroidissement sous tension. L'initialisation prend généralement une à dix secondes. Lorsque l'initialisation est terminée, le voyant d'alimentation est vert et un message d'évènement indique que les ventilateurs sont revenus à leur vitesse normale.
- <span id="page-52-3"></span>8. Afin de vous assurer que le nouveau module fonctionne, vérifiez qu'aucun voyant n'est rouge. Consultez également la fenêtre Member Enclosure (Boîtier membre) de l'interface GUI ou exécutez la commande CLI member select show enclosure. Assurez-vous que l'état est on (allumé).
- <span id="page-52-2"></span>**Précaution :** une fois le module d'alimentation/refroidissement installé, attendez l'initialisation du nouveau module avant de retirer l'autre module. L'initialisation du nouveau module peut prendre une à dix secondes. Lorsque l'initialisation est terminée, le voyant d'alimentation est vert et un message d'évènement indique que les ventilateurs sont revenus à leur vitesse normale.

# <span id="page-54-1"></span><span id="page-54-0"></span>**A Caractéristiques environnementales, d'alimentation et autres**

Le [Tableau](#page-54-2) A-2 décrit les spécifications environnementales, d'alimentation et physiques d'une matrice.

<span id="page-54-2"></span>

| Composant                                              | <b>Configuration requise</b>                                                                 |  |
|--------------------------------------------------------|----------------------------------------------------------------------------------------------|--|
| Poids d'une matrice de stockage<br>entièrement chargée | 35 kg (77,6 livres)                                                                          |  |
| Température de fonctionnement                          | 5 à 35 °C (41 à 95 °F)                                                                       |  |
| Température d'entreposage                              | -30 to 60 °C (-22 to 140 °F)                                                                 |  |
| Altitude maximale de<br>fonctionnement                 | 3 048 mètres (10 000 pieds)                                                                  |  |
|                                                        | Humidité relative de fonctionnement De 20 % à 80 % (sans condensation)                       |  |
| Humidité relative d'entreposage                        | De 5 à 80 % (sans condensation)                                                              |  |
| Puissance thermique (matrice<br>entièrement chargée)   | 1 800 BTU/heure (disques SAS)<br>1 650 BTU/heure (disques SATA)                              |  |
| Choc en fonctionnement                                 | $5 g$ (pic) $1/2 \sin$ , pour $10 \text{ ms}$                                                |  |
| Vibrations en fonctionnement                           | $0,21$ G <sub>rms</sub> , 5 à 500 Hz aléatoire                                               |  |
| Tension en entrée                                      | 100 à 240 Vca (détection automatique)                                                        |  |
| Fréquence en entrée                                    | $48 - 62$ Hz                                                                                 |  |
| Alimentation du système                                | 560 VA (maximum)                                                                             |  |
| Chaque module d'alimentation                           | Sortie de 450 watts CC<br>Alimentation maximale; 0,7 KVA<br>Courant d'entrée ; 7 à 3,5 A     |  |
| Dimensions du châssis                                  | 13 cm sur 48,26 cm sur 55,1 cm<br>$(5,12 \text{ po. x } 19 \text{ po. x } 21,7 \text{ po.})$ |  |

<span id="page-54-3"></span>**Tableau A-2 : Spécifications de la matrice PS6010** 

# <span id="page-56-0"></span>**Index**

### A

alimentation (câbles), connexion [4](#page-51-2) arrêt d'une matrice [6](#page-15-3) B basculement connexion réseau [4](#page-31-1) module de contrôle [4](#page-31-2) batteries charg[e 11](#page-38-1) entretie[n 1](#page-28-3) remplacemen[t 1](#page-28-4) bloc d'alimentation boucle de serrage [5](#page-52-1) entretie[n 1](#page-48-6) identification de l'emplacement des modules [2](#page-49-1) indications de pann[e 1](#page-48-7) initialisation [5](#page-52-2) vérification de l'état opérationne[l 5](#page-52-3) voyants (DEL) [1](#page-48-6) blocs d'alimentation installation [4](#page-51-3) retrai[t 2](#page-49-2) boucle de serrage utilisation [5](#page-52-1)  $\Gamma$ câbles d'alimentation connexion [4](#page-51-2) restriction [4](#page-51-2) caractéristiques, matrice [1](#page-54-3) carte micro SD exigences micrologicielles [5](#page-32-1) remplacemen[t 5](#page-32-2) carte micro SD insertio[n 14](#page-41-2) retrai[t 13](#page-40-2)

commutateurs bande passante requise [19](#page-46-2) recommandation concernant Spanning-Tre[e 16](#page-43-0) recommandations concernant le contrôle du flu[x 16](#page-43-1) recommandations concernant les liaisons [19](#page-46-2) recommandations concernant les trames étendues (Jumbo) [17](#page-44-1) recommandations concernant les VLAN [17](#page-44-2) recommandations concernant unicast storm control, [16](#page-43-2) conditions requises modules de contrôl[e 6](#page-33-2) configuration physique [1](#page-54-3) configuration requise alimentation [2](#page-49-2) câbles d'alimentation [4](#page-51-2) disques [3](#page-20-1) environnement [1](#page-54-3) manipulation de la matrice [5](#page-14-3) micrologiciel [5](#page-32-3) physique [1](#page-54-3) refroidissemen[t 2](#page-49-2) configuration requise pour l'environnemen[t 1](#page-54-3) contrôle du flux recommandation[s 16](#page-43-1) D disque

comportement en cas de panne [1](#page-18-4) consignes de manipulatio[n 3](#page-20-1) identification de l'emplacemen[t 1](#page-18-5)

identification du type [2](#page-19-5) indications de pann[e 1](#page-18-5) installation dans la matric[e 9](#page-26-2) protection [3](#page-20-1) retrait de la matrice [5](#page-22-2) SA[S 1](#page-18-6) SATA [1](#page-18-6) type[s 1](#page-18-6) vérification de l'état opérationne[l](#page-27-1) [10](#page-27-1) voyants (DEL) [2](#page-19-6) disque SAS identification [2](#page-19-5) disque SATA identification [2](#page-19-5) E état modules de contrôl[e 3](#page-30-2) étiquette du numéro de séri[e 2,](#page-11-4) [4](#page-13-1) étiquette, numéro de séri[e 2](#page-11-4) G Gigabit Ethernet recommandation [15](#page-42-2) H hôtes recommandation concernant le contrôle du flu[x 16](#page-43-1) recommandation concernant les trames étendues (Jumbo)

#### I

identification de la version micrologicielle [5](#page-32-4) indication de panne disques [1](#page-18-5)

[17](#page-44-1)

matrice [2](#page-11-5) indications de panne alimentation [1](#page-48-7) modules de contrôl[e 3](#page-30-2) refroidissemen[t 1](#page-48-7) interface réseau voyant[s 2](#page-29-4) M matrice batterie[s 1](#page-28-3) caractéristique[s 1](#page-54-3) configuration requise pour l'environnemen[t 1](#page-54-3) d'alimentatio[n 1](#page-48-8) indications de pann[e 2](#page-11-5) micrologiciel [5](#page-32-3) modules de contrôl[e 1](#page-28-5) numéro de séri[e 2,](#page-11-4) [4](#page-13-1) panneau arrièr[e 2](#page-11-6) panneau avan[t 1](#page-10-5) procédure d'arrê[t 6](#page-15-3) protection contre les décharge[s 5](#page-14-3) refroidissemen[t 1](#page-48-8) restriction de module de contrôl[e 9](#page-36-2) types de disque[s 2](#page-19-5) ventilateur[s 1](#page-48-8) voyant[s 2,](#page-11-5) [1](#page-48-6) matrice PS Series augmentation de la bande passante [15](#page-42-3) exigences résea[u 15](#page-42-4) recommandations concernant l'accès au sous-résea[u 16](#page-43-3) recommandations concernant le réseau [15](#page-42-4) recommandations concern[ant l](#page-43-4)es

#### *Index*

micrologiciel exigence[s 5](#page-32-1) identification de la versio[n 5](#page-32-4) modules de contrôle batterie[s 1](#page-28-3) charge de la batterie cache [11](#page-38-1) comportement du basculement [4](#page-31-2) conditions req[uises pour la manip](#page-33-2)ulation 6 configuration r[equise du micro](#page-32-1)logiciel 5 fonctionnalité[s 1](#page-28-6) identification de l'e[mplacement](#page-30-2) [4](#page-31-3) indications de panne 3 installation dans [une matrice de](#page-36-3)  stockage 9 restrictions [1](#page-28-7) restrictions de combinaison [9](#page-36-2) retrait de la matrice [6](#page-33-3) synchronisation [6,](#page-33-4) [7](#page-34-1) type [de disque pris en charge 9](#page-36-2) types 9 vérification de l'état opérationne[l](#page-38-2) [11](#page-38-2) vérification de l'installatio[n 11](#page-38-3) version micrologicielle [5](#page-32-5) voyants (DEL) [2](#page-29-4) P

panneau des opérations entretie[n 2](#page-11-7) voyants (DEL) [2](#page-11-7) protection électrostatique, utilisation [5](#page-14-4) R refroidissement identification de l'emplacement des modules [2](#page-49-1) indications de pann[e 1](#page-48-7) initialisation [5](#page-52-2) installation [4](#page-51-3) retrai[t 2](#page-49-2) vérification de l'état opérationne[l 5](#page-52-3) voyant[s 1](#page-48-6)

réseau amélioration des performances [15](#page-42-3) configuration requise [15](#page-42-5) protection contre les panne[s 4](#page-31-4) recommandation[s 15](#page-42-5) S Spanning-Tree recommandation[s 16](#page-43-0) T trames étendues recommandation[s 17](#page-44-1)  $\mathbf{U}$ unicast storm control recommandation[s 16](#page-43-2)  $\overline{V}$ ventilateur identification de l'emplacement des modules [2](#page-49-1) indications de pann[e 1](#page-48-7) initialisation [5](#page-52-2) maintenance [1](#page-48-6) vérification de l'état opérationne[l 5](#page-52-3) voyants (DEL) [1](#page-48-6) ventilateurs installation [4](#page-51-3) retrai[t 2](#page-49-2) VLAN recommandation[s 17](#page-44-2) voyants disques [2](#page-19-6) voyants (DEL) bloc d'alimentatio[n 1](#page-48-6) interfaces réseau [2](#page-29-4) module de contrôle [2](#page-29-4) modules de refroidissement [1](#page-48-6) panneau des opérations [2](#page-11-5)